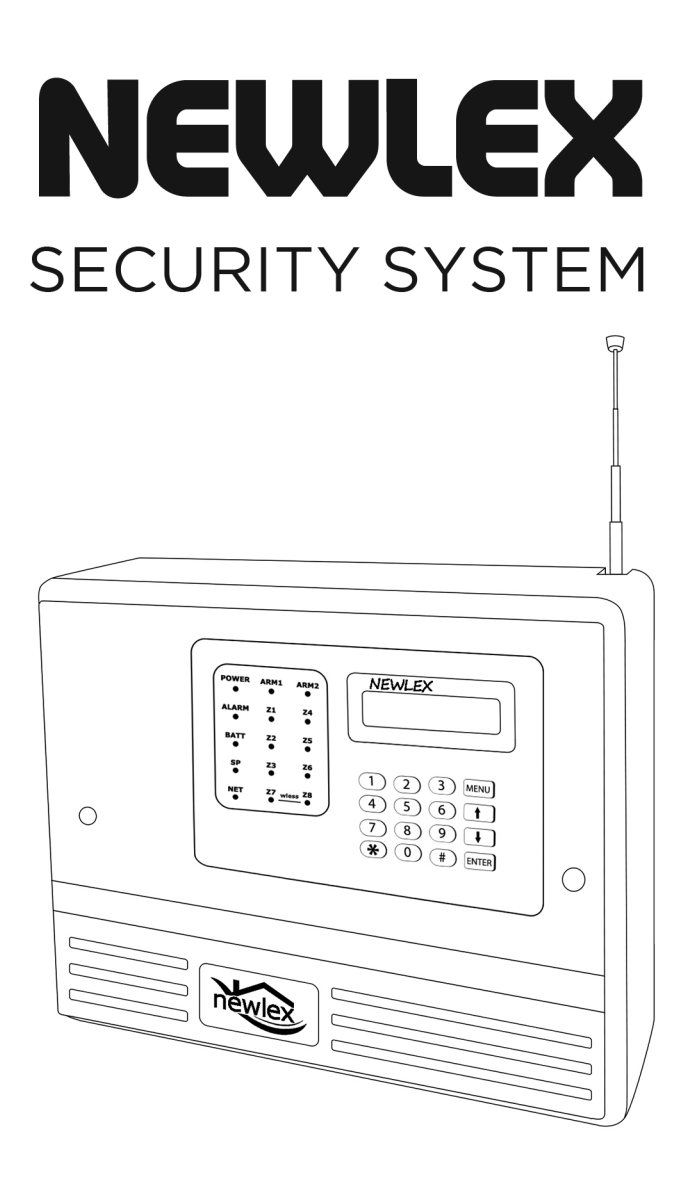

راهنمای نصب و راهاندازی

ويرايش ١.٧

#### راهنـماي نصـب دستگاه دزدگير NEWLEX

## **ویژگیهای نیولکس در یک نگاه**

- دارای 8 زون با قابلیت تعریف هر زون به 9 حالت 
	- تماس با خط ثابت و سیمکارت
	- ثبت 99 واقعه آخر به همراه زمان و تاریخ وقوع
- ه قابلیت شناسایی ۲۰ ریموت کد لرن با فرکانس MHz ۵۱¤ با قابلیت تعیین سطح دسترسی کاربران **v**<br>میدند و میدند و بیستری است.
	- دارای 20 حافظه شماره تماس در هنگام آالرم با قابليت ارسال SMS  و تماس

امکان تعیین مدیران تا 20 شماره مختلف بدون محدودیت با قابليت ارســال گزارشات متنوع  )برق و باطری، قطع بلندگو، قطع خط ثابت، ميزان اعتبار سيمكارت، وضعيت رلههای خروجی، سوختن فيوز AUX و...)

- امکان غیرفعال کردن موقت زون، ریموت و سنسور بیسیم در سیستم 
	- دارای 7 خروجی هوشمند و قابل برنامه ریزی
	- امکان تعریف نام برای دستگاه، زون و ریموت توسط اپلیکیشن
- امکان تعريف و حذف مخاطبین توسط مدیران از طریق SMS و اپلیکیشن
- منوی تست كارآمد جهت تست آسان تمامی عملكردهای سخت افزاری و نرم افزاری سيستم 
	- قابلیت تنظیم تاریخ، ساعت و تشخیص روز هفته به صورت خودکار
- تشخیص نوع سیم کارت به صورت خودکار و فعال شدن دستگاه بدون نیاز به تغییر زبان سیم کارت 
	- قابلیت پارت بندی سیستم )کاربرد در دو مکان مجزا به صورت همزمان(

امنیت بسیار باال و مجزا شدن تنظیمات شماره تلفنها، ریموتها، زونها و تایمرها در صورت  پارت بندی

قابلیت تنظیم زمان آالرم و تاخیر زون به صورت گرافیکی و دیجیتال 

قابلیت تنظیم صدای آژیر و تک آژیر ریموت به صورت ولوم دیجیتال )0 تا 60( از طریق منوی  گرافیکی و SMS

- قابلیت اعالم کمبود مبلغ شارژ )زیر هزارتومان( برای سیمکارتهای اعتباری به صورت خودکار 
	- قابلیت مشاهده مدت زمان کارکرد، ساعت و تاریخ شروع به کار دستگاه 
		- قابلیت كنترل سيستم از طریق تماس تلفنی با سیم کارت

قابلیت سرعت باالی دریافت رمز، در زمان تماس تلفنی، حتی همزمان با پخش پیام صوتی  توسط دستگاه

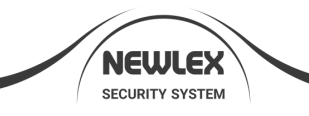

امکان شنود صدای محیط و همچنین مکالمه دو طرفه از طریق میکروفن و اسپیکر داخلی دستگاه  امکان اتصال میکروفن خارجی به دستگاه برای افزایش قدرت شنود صدای محیط  امکان اتصال اسپیکر خارجی به دستگاه برای افزایش قدرت پخش صدا و مکالمه دو طرفه  قابلیت اتصال کیپد خارجی به دستگاه  قابلیت شارژ اتوماتیک باتری وکنترل جریان به صورت هوشمند )افزایش طول عمر باتری،  ترانس و مدارات شارژ) کنترل شماره های تماس گیرنده به دستگاه و قابلیت تفکیک پاسخگویی به شمارههای  ذخیره شده و ناشناس و ارسال شماره فرمان دهنده به دستگاه برای مدیران سیستم برنامه ریزی هوشمند دستگاه برای تنظیم خروجیها، فعال و غیرفعال کردن دستگاه  و ریموتها در زمان های مشخص، یادآوری غیر فعال بودن دستگاه با 10 تایمر مختلف قابلیت آنالیز و سناریوسازی برای زونها )**Analyze**  ) قابلیت تشخیص پارازیت روی آنتن سیمکارت و تنظیم سطح حساسیت نویز )**Jammer Detection**) قابلیت تنظیم سناریوهای مختلف برای حالت ARM، زون ها، خروجی ها و رله ها  پشتیبانی از دو فرکانس به صورت همزمان برای ریموتها و چشمهای بیسیم )MHz <sup>433</sup> و MHz 315 )و پشتیبانی همزمان از سیستم کد لرن و هاپینگ )مدل 4NX) امکان اتصال فرستنده RF به دستگاه و ارتباط بیسیم با کیپد خارجی وایرلس، رلههای 

وایرلس، دربهای برقی و کلیه گیرندههای RF( مدل 5NX)

واژگان انگلیسی که در منوی تنظیمات این محصول استفاده گردیده به دلیل محدودیت $\bigwedge$ فضای نمایش و فراگیر شدن آن، علی رغم برخی ایرادات دستور زبان انگلیسی آگاهانه انتخاب شده است.

 رمز ورود سیستم میتواند در صورت در دسترس بودن مورد سوءاستفاده قرار گرفته و امنیت سیستم را کاهش دهد. همچنین از به كارگیری رمزهای با امنیت پایین مانند 123456 خودداری و حتی المقدور رمز ورود توسط خود مدیران به سیستم معرفی گردد.

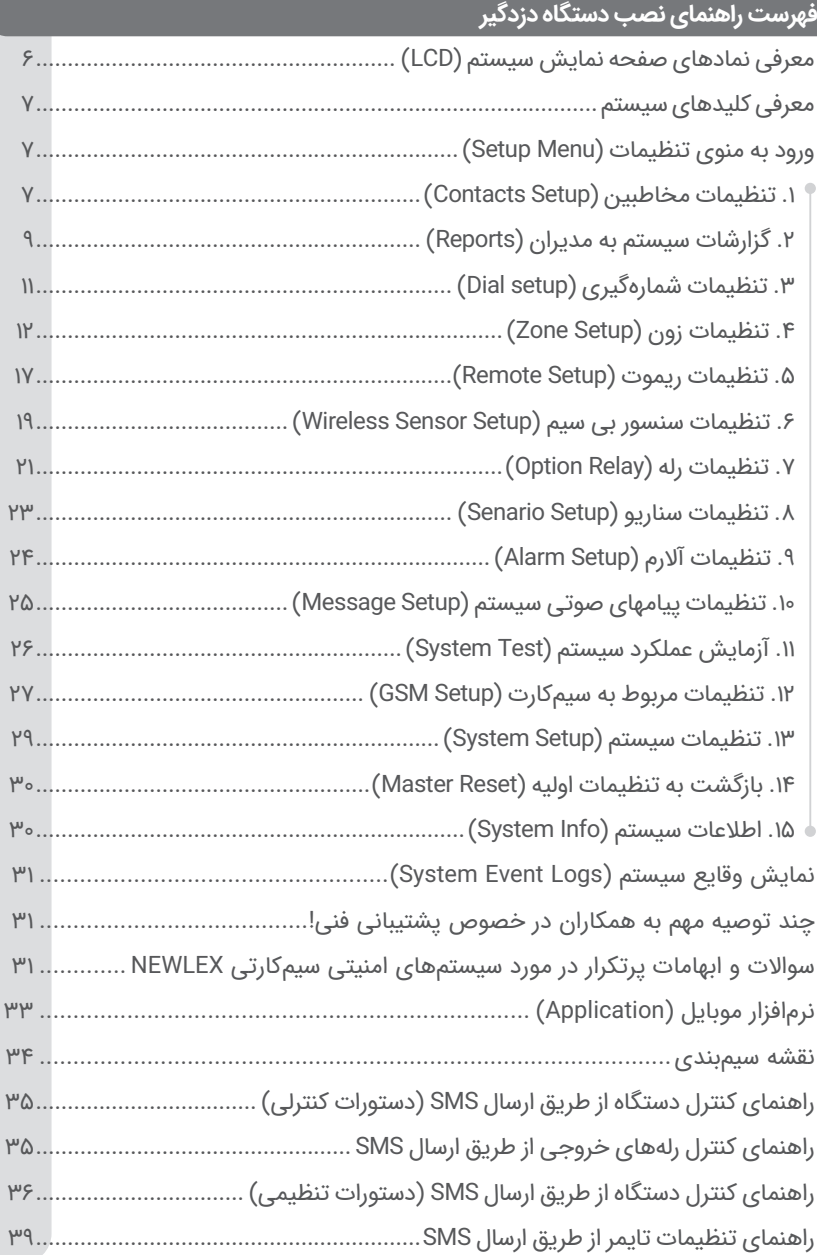

## **آماده سازی و راه اندازی Card SIM**

 قبل از انتخاب سیم کارت توجه شود در محل نصب سیستم )دقیقا محل نصب( کدام یک از ایراتورهای تلفن همراه (ایرانسل یا همراه اول) شرایط بهتری از نظر سرویس دهی (پایداری شبکه و شدت سیگنال( دارد.

 توصیه میشود در صورتی که از وضعیت سرویس دهی اپراتور انتخابی اطمینان کامل ندارید قبل از نصب و سیم بندی با قراردادن سیمکارت در دستگاه و اتصال باطری (با شارژ مناسب) به دستگاه وضعیت سرویس دهی را در »محل دقیق« نصب ارزیابی نمایید.

در صورت استفاده از سیمکارت جدید (استفاده نشده) اپراتور همراه اول لازم است ابتدا سرویس $\bigwedge$ مکالمه سیمکارت فعال گردد. بدين منظور ابتدا سیمکارت را داخل یک گوشی همراه قرار داده و اقدام به تماس نمایید. در صورت عدم فعالسازی این سرویس نیولکس فقط قادر به ارسال SMS بوده و امکان تماس مقدور نمیباشد.

 پس از وارد کردن سیمکارت، دستگاه به صورت خودکار، تاریخ، ساعت و روز هفته را تنظیم میکند و نیاز به تنظیم دستی نمیباشد.

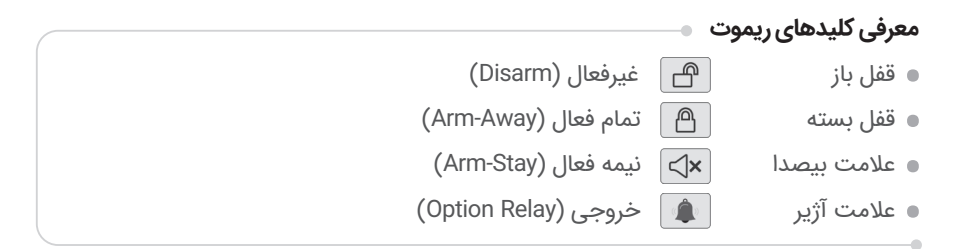

**NEWL SECURITY SYSTEM** 

<span id="page-5-0"></span>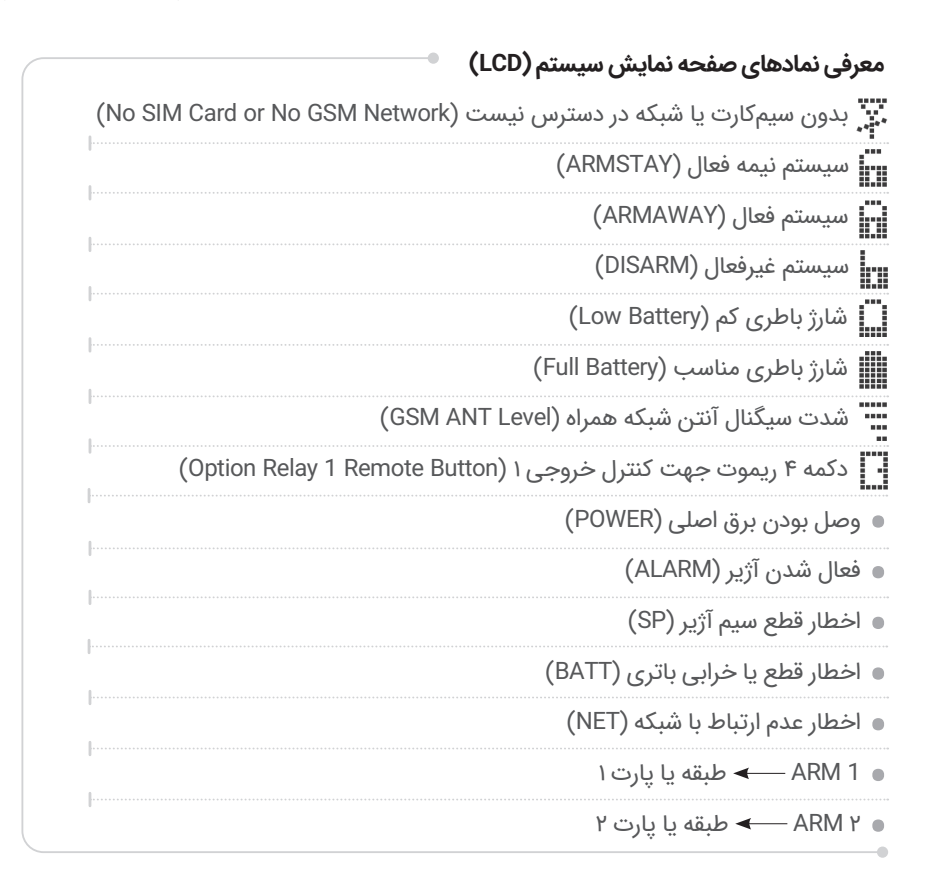

نکته: چراغ ARM روشن دستگاه فعالخاموش دستگاه غیرفعال چشمک زن دستگاه نیمه فعال

دستگاه دارای ۸ زون (منطقه) می،باشد که زونهای ۱ و ۲ و ۳ و ۴ و ۵ و ۶ با سیم و زونهای ۷ و ۸ فقط بی سیم هستند.

در حال پارت بندی دستگاه، زون های 1 و 2 و 3 و 7 مربوط به پارت 1 و زون های 4 و 5 و 6و 8 مربوط به پارت 2 میباشد. با یک بار فشار دادن دکمه Enter کاربر وارد menu pass و با دو بار فشار دادن دکمه Enter کاربر وارد pass switch می شود.

menu pass: ورود به منو switch pass: حالت روشن و خاموش دستگاه با کیپد

راهنـماي نصـب دستگاه دزدگير NEWLEX

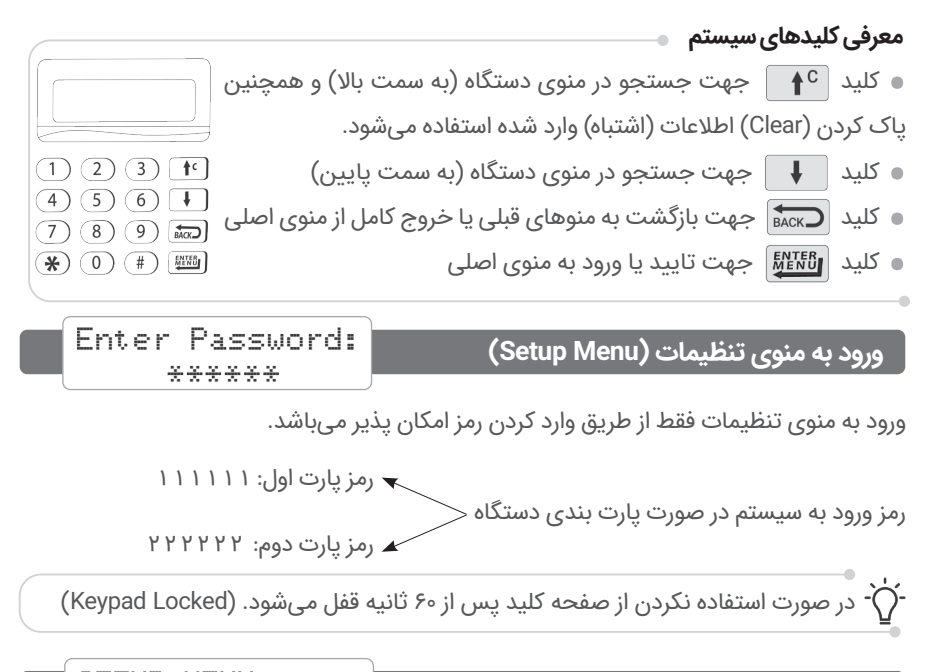

#### **.1 تنظیمات مخاطبین )Setup Contacts)**

SETUP MENU: 01.Contact SetuP

<span id="page-6-0"></span>**NEWLEX SECURITY SYSTEM** 

در این منو امكان تنظیمات شماره به عنوان مدیر و مخاطبینی كه سیستم هنگام وقوع آالرم از طریق SMS و یا تماس تلفنی آنها را مطلع مینماید و مدیریت ارسال گزارشات وجود دارد.

يكی ديگر از قابلیتهای نیولکس امكان اضافه، ويرايش و حذف مخاطبين آالرم توسط مديران از طريق اپليكيشن و SMS میباشد.

امکان ذخیره سازی تا ۲۰ مخاطب آلارم در نیولکس پیشبینی شده است که در صورت نیاز هر $\dot{\gamma}$ تعداد از آنها، میتواند مدیر یا مخاطب آلارم انتخاب شود و تا ۲۰ مدیر میتوان برای کنترل و مدیریت سیستم انتخاب نمود.

تعریف و ویرایش Admin شماره اول فقط از طریق پنل کنترلی امکان پذیر است.

 در صورت پارت بندی سیستم شماره 1 تا 10 مربوط به پارت یک و شماره 11 تا 20 مربوط به پارت دو می باشد.

**1-1 نمایش شماره تلفن )Number Phone View):**

برای مشاهده شماره های ذخیره شده از منوی Phone View Num استفاده کنید. هنگام مشاهده شماره ها، میتوانید با

**Alarm Contacts:** 1.View Phone Num

فشار شماره بعدی را ببینید و با فشردن كلید از منو خارج شوید.

 در صورت پارت بندی سیستم، Admin میتواند فقط شماره های مربوط به پارت خود را مشاهده کند.

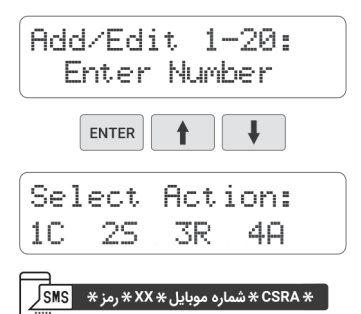

**1-2 تعریف و ویرایش شماره تلفن )Phone Edit / Add):** وارد منو شده و شماره مخاطب را از طریق صفحه كلید و یا یا مشخص نمایید سپس کلید را فشار داده و بعد شماره موبایل یا تلفن مورد نظر را وارد نمایید. پس از فشردن كلید | Ентєк | به عنوان تایید شماره، وارد منوی Select Action می شوید، با استفاده از کلید ۱، ۲، 3 و 4 روی صفحه کلید میتوانید تنظیمات مربوط به شماره وارد شده را انجام دهید.

در صورت پارت بندی سیستم Admin، فقط شماره های مربوط به پارت خود را میتواند تعریف یا ویرایش کند. شمارههای 1 تا 10 مربوط به پارت یک و شماره های 11 تا 20 مربوط به پارت دو میباشد. برای فعال کردن هر کدام از ویژگی ها علامت (\*) بیانگر فعال بودن آپشن مورد نظر میباشد.

> C:1 فعال و غیر فعال کردن تماس و پخش پیام هشدار S:2 فعال و غیر فعال کردن ارسال SMS هشدار هنگام وقوع آالرم R:3 فعال و غیر فعال کردن ارسال گزارش A:4 فعال و غیر فعال کردن شماره به عنوان Admin( مدیر(

> > $\lambda$

تایید این عملیات با فشردن كلید میباشد؛ در غیر این صورت شمارهای در سیستم ذخیره نخواهد شد.

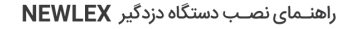

Deleted اعالم میگردد.

**1-3 حذف شماره تلفن )Phone Delete):** Alarm Contacts: برای پاک كردن يک شماره، وارد منو Phone Delete شده و با انتخاب شمارۀ مخاطب مورد نظر و فشردن كلید شماره تلفن ذخیره شده را پاک کنید. پایان این عملیات با نشان دادن عبارت

در صورت پارت بندی سیستم، Adminها شماره های مربوط به پارت خود را میتوانند حذف کنند.

برای حذف همه مخاطبین میتوانید با کلید $\begin{array}{|c|} \star \end{array}$ وارد گزینه Delete All شوید.  $\dot{Q}$ 

در نیولکس تماس توسط سیمکارت به هنگام Alarm (هشدار) با مخاطبین اگر در اولین بار  $\bigl\{ \bigl\}$ ناموفق باشد سیستم مجددا با آن شماره تماس میگیرد (توسط سیمکارت) و در صورت ناموفق بودن مجدد، تماس بعدی توسط خط ثابت خواهد بود )درصورت فعال بودن تماس از طريق خط ثابت در منوی 3-2( Sequence Dial

## **.2 گزارشات سیستم به مدیران )Reports)**

در این منو میتوان تعیین کرد که سیستم كدام یک از گزارشات خود را به مدیران و مخاطبینی که )Report ) آنها فعال است ارسال نماید.

**2-1 قطع برق/شارژ باطری )Bat/Power):** گزارش قطع و وصل شدن برق شبکه و میزان شارژ باطری، هنگام قطع بودن برق شبکه.

**2-2 گزارشات تغییر وضعیت سیستم )Disarm/Arm System):** در صورت فعال و غیرفعال شدن (Arm/Disarm) سیستم توسط ریموتها، کیپد، SMS، تماس و یا تایمر، برای Adminها و مخاطبینی که Report آنها فعال است SMS ارسال می شود.  $\begin{array}{c} \ast \ast \ast \ast \ast \ast \mathbb{R} \end{array}$  ها

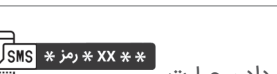

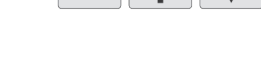

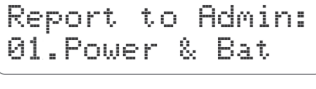

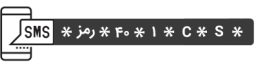

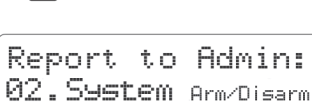

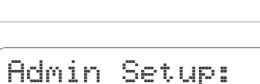

2.Reports

ENTER

 $\sqrt{\textsf{SMS}}$  \* \* \* رمز \* \* \*

3. Delete Phone

<span id="page-8-0"></span>**NEWI SECURITY SYSTEM** 

**2-3 میزان اعتبار سیم کارت )Credit Sim):** Report to Admin: میزان اعتبار سیمکارت، هر 15 روز یکبار به مدیران و مخاطبینی 03.Sim Credit که Report آنها فعال باشد، گزارش داده میشود؛ و همچنین اگر میزان اعتبار آنها از 1000 تومان کاهش پیدا کند هشدار شارژ توسط سیستم ارسال میشود.

.<br>-<br>- در صورت استفاده از سیمکارت دائمی این گزارش غیر فعال گردد.

**2-4 گزارشات تغییر تنظیمات سیستم )Change Setup):** در صورت تغییر تنظیمات سیستم توسط یکی از مدیران، این تغییر به مدیران و مخاطبینی که Report آنها فعال است SMS ارسال می شود.

**2-5 کم شدن باطری سنسور بی سیم )Bat Low Wls):** در صورت کم شدن باطری سنسورها برای مدیران و مخاطبینی که Report آنها فعال باشد SMS ارسال می شود.

**2-6 قطع شدن خط تلفن )Cut Line Tel):** در صورت قطع خط تلفن برای Admin ها و مخاطبینی که Report آنها فعال است، SMS ارسال میشود.

**2-7 سوختن فیوز تغذیه سنسورها )Fuse Pwr Aux):** در صورت سوختن فیوز AUX برای Admin و مخاطبینی که Report آنها فعال است، SMS ارسال میشود.

**2-8 قطع یا سوختن بلندگو )off Cut Spk):** در صورت سوختن يا قطع اسپیکرها گزارش آن برای Admin ها و مخاطبینی که Report آنها فعال است، SMS ارسال می شود.

نکته: در صورت استفاده از 2 اسپیکر، چنانچه هر دو اسپیکر بسوزد، گزارش ارسال میگردد.

 $58M$  + ۶ \* ۴ \* ۳ \* رمز  $*$ Report to Admin: 05.Wls Low Bat  $SMS$  \* 4 % \* 6 \* 5 % رمز \*  $5MS$ Report to Admin: 06. Tel Line Cut <del>SMS</del> \* بمز \* 5MS

Report to Admin: 04. Setup Change

 $\sqrt{\text{SMS}}$  \* ۴۰ \* ۴۰ دمز $\text{SMS}$ 

Report to Admin: 07. Aux Pur Fuse  $SMS$  \* ۶۰ \* ۲۰ \* ۲۰ دمز \* SMS

Report to Admin: 08.Spk Cut Off

<span id="page-10-0"></span>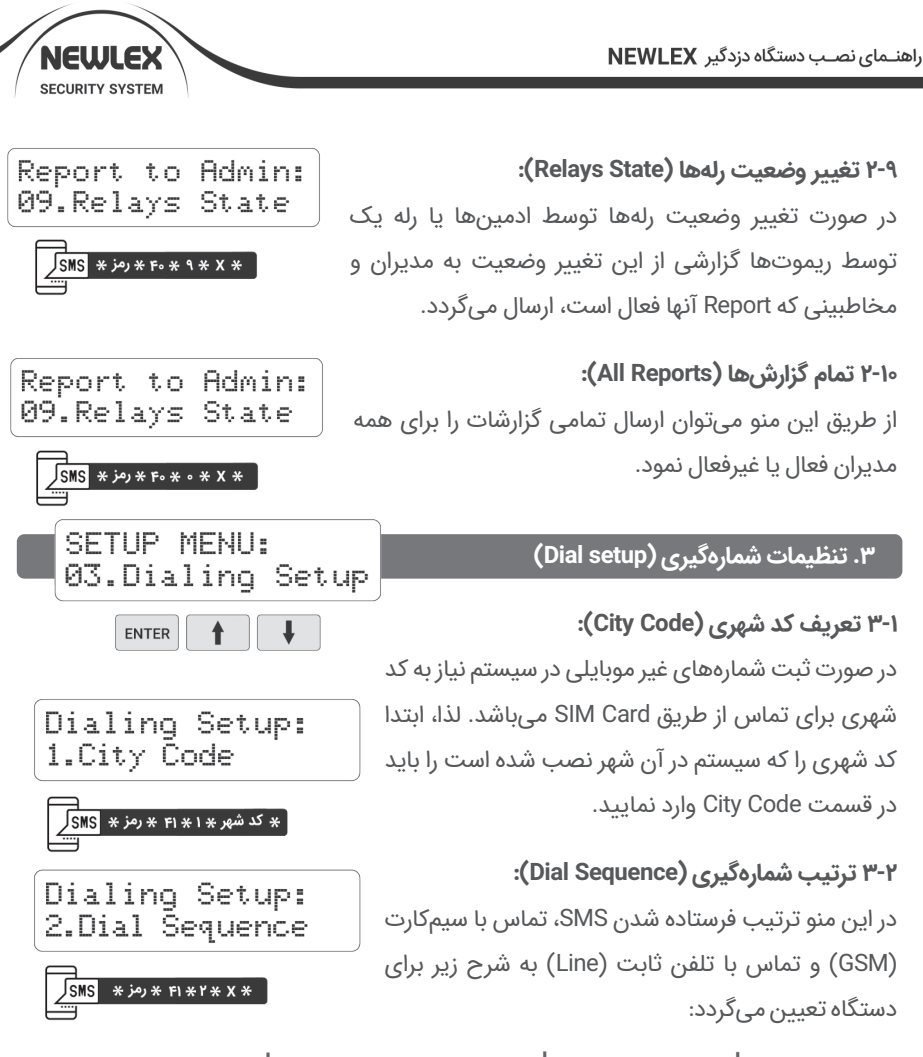

 $X = 1$ : SMS->GSM->Line  $X = 2$ : GSM->Line->SMS  $X = 3$ : SMS->GSM  $X = 4$ : GSM->SMS

-<br>- آنتخاب گزینه های SMS -> GSM یا GSM -> SMS به معنی غیرفعال شدن تماس با خط ثابت میباشد.

 $\bigcap_{\alpha}$ - هنگام اعلام خطر، تماسها (Call و SMS) با Disarm شدن سیستم، متوقف خواهد شد. برای تنظیم این حالت به قسمت 5-6 مراجعه کنید.

## راهنـمای نصـب دستگاه دزدگیر NEWLEX

<span id="page-11-0"></span>**3-3 قدرت سیگنال تلفن ثابت )line Signal):** در این منو میتوان قدرت سیگنال شمارهگیری خط تلفن ثابت را کم و زیاد کرد. )از 30 تا 80( **3-4 تنظیمات کنترل تماس ورودی به دستگاه )control Call):** در این منو میتوان تماسهای ورودی به دستگاه را تنظیم نمود. 0=X عدم پاسخ 1=X پاسخ به همه شمارهها 2=X پاسخ فقط به مدیران هنگامی که کاربر از طریق تماس تلفنی با دستگاه ارتباط برقرار کند با فشردن کلید 0 تا 9 فرمانهای زیر قابل اجراست: کلید :0 فعال و غیرفعال کردن دزدگیر کلید 1 تا :7 فعال و غیرفعال کردن خروجیهای 1 تا 7 کلید :8 استراق سمع محرمانه کلید :9 مکالمه دوطرفه **3-5 تنظیم تعداد بوق تماس ورودی )answering Ring):** تنظیم تعداد بوق تماس ورودی جهت پاسخگویی )1 تا 9 = X) **.4 تنظیمات زون )Setup Zone)** در نیولکس امکان استفاده از 8 زون وجود دارد که وضعیت هر 8 زون توسط مدیران قابل تغییر است.

نامگذاری زونها توسط مديران به عناوينی با طول ۱۵ كاراكتر (انگليسی و فارسی) از طريق اپليكيشن

راهنـمای نصـب دستگاه دزدگیر NEWLEX

**NEW SECURITY SYSTEM** 

از ديگر قابلیت های نیولکس میباشد.

وضعيت اوليه همه زونها در نیولکس به صورت تعريف نشده )None )میباشد. الزم است پس از سیمكشی و نصب سنسورها، زونهای استفاده شده را متناسب با نقش آنها در سيستم از طريق منوی Setup Zone تنظيم نماييد.

زونها میتوانند به 9 حالت Keypad، up Hold، Panic، Entry، Fire، Tamper، Stay، Away None، انتخاب گردند.

- Away( ترک کردن(: از نوع زونهای حفاظتی و فعال در حالت ARMSTAY و ARMAWAY
	- Stay( ماندن(: از نوع زونهای حفاظتی و فعال فقط در حالت ARMAWAY
- Tamper( دستکاری یا اخالل(: جهت حفاظت از دستکاری یا اخالل در جعبه آالرم و سنسورها  و فعال در تمامی حالات سه گانه وضعیت سیستم. (ARMSTAY, ARMAWAY, DISARM)
- Fire( اعالم حریق(: جهت نصب سنسور دود و فعال در تمامی حاالت سهگانه وضعیت سیستم.
- Entry( ورود و خروج با تأخیر(: نوعی زون Away بوده که با تأخیر انجام میگیرد. در این حالت  سیستم پس از فعال شدن )ARMSTAY یا ARMAWAY )با تأخیر )با توجه به منوی 4-5( به این زون توجه میکند.
- Panic( اضطراری(: نوعی زون جهت استفاده از پدال یا شاسیهای اضطراری بوده که در تمامی  حاالت سهگانه وضعیت سیستم فعال است.
- Holdup: نوعی زون Panic جهت استفاده از پدال یا شاسی اضطراری بوده که در صورت  تحریک این زون به مدت کمتر از ۳ ثانیه فقط به صورت اعالم خطر بدون پخش آالرم از بلندگو و آژیر بوده )فقط ارسال SMS و تماس( و در صورت تحریک بیش از ۳ ثانیه اعالم خطر به همراه پخش آلارم از بلندگو و آژیر می،باشد.
	- Keypad( کیپد خارجی(: جهت اتصال به کیپد خارجی برای فعال یا غیرفعال کردن دستگاه
- None( تعریف نشده(: در صورت انتخاب این وضعیت، زون مورد نظر غیرقابل استفاده میباشد  (باز بودن زون در این وضعیت خللی در عملکرد سیستم ایجاد نمیکند).

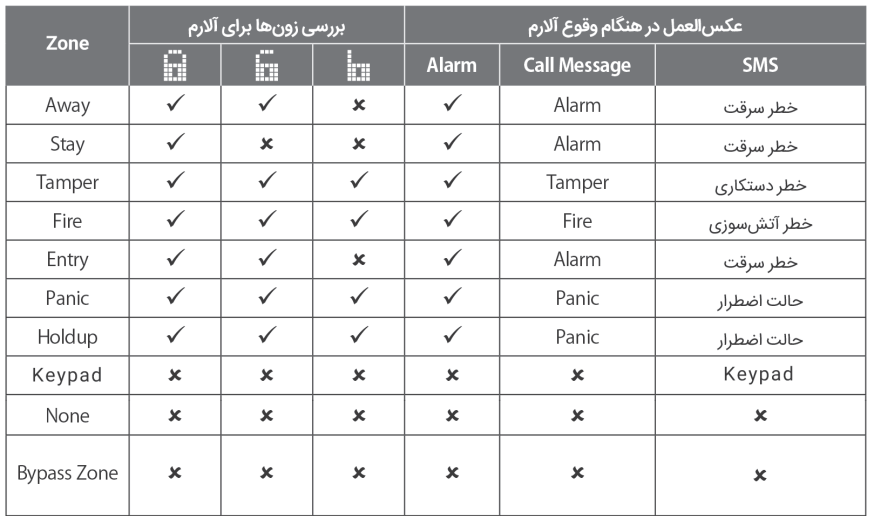

توصیه میشود زون یا زونهای استفاده نشده در سیستم را به حالت $\check{\gamma}$ Z2 (None) <sup>مثال</sup> Z2 (None) None( تعریف نشده( انتخاب نمایید. زونها در این وضعیت نیاز به اتصال کوتاه شدن ندارند.

 نیولکس در هنگام فعال شدن در وضعيتی كه زونی باز است با پخش Remote های پياپی و ارسال SMS باز بودن زون را اعالم و در طول اين زمان دستور مجدد فعال با ريموت، اپليكيشن يا SMS سيستم را در وضعيت فعال شدن اجباری )Arm Force )قرار میدهد. در اين وضعيت سيستم بدون توجه به زون باز از ساير زونها حفاظت كرده و در صورت بسته شدن زون باز در اين وضعيت (Force Arm)، حفاظت از آن نيز صورت خواهد گرفت.

عدم فرمان مجدد به سيستم در طول مدت پخش تک آژيرها (١٠ ثانيه برای دستور با ريموت و ١ دقيقه برای فرمان با اپليكيشن يا SMS )موجب غيرفعال شدن سيستم و ارسال پيام عدم موفقيت در فعالسازی سيستم به مديران میگردد.

## **4-1 مشاهده زونها )Zone View):** مشاهده وضعیت فعلی زونها توسط اين منو صورت میگیرد.

Zone Setup: 1. View Zone

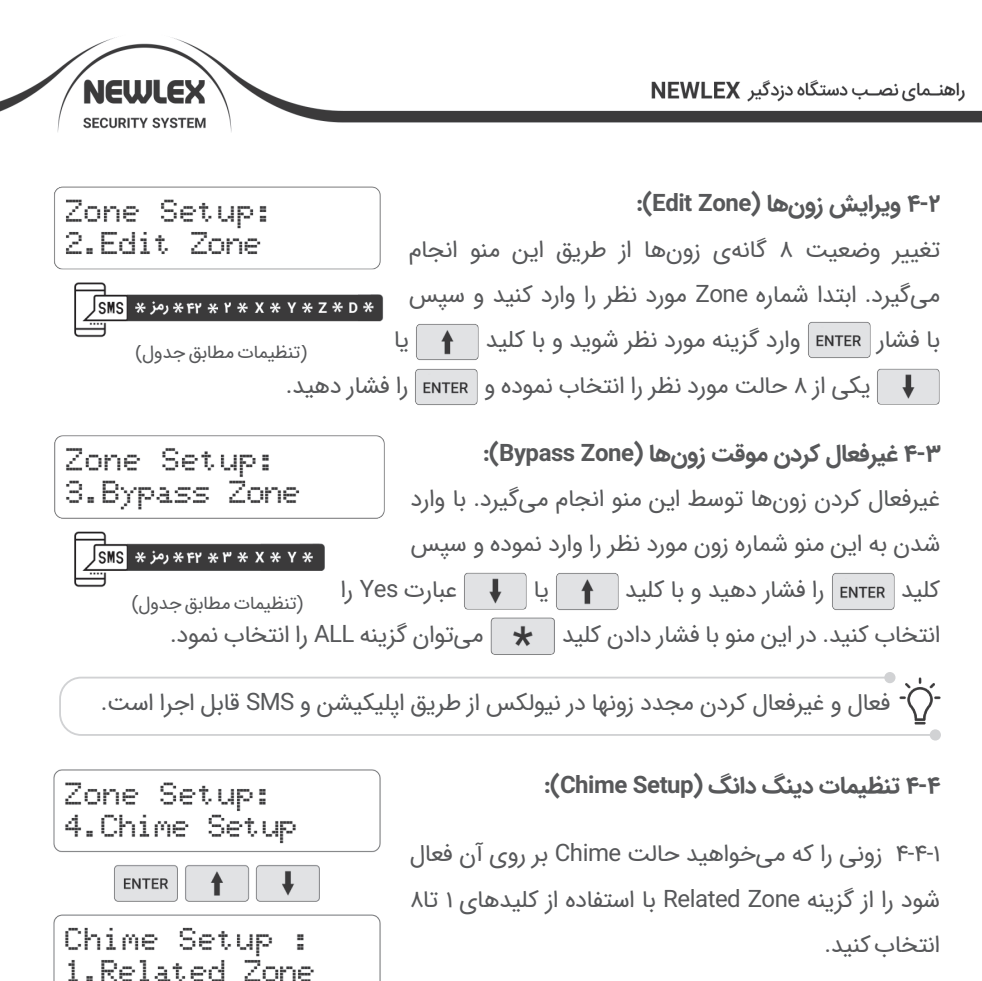

 برای تنظیمات SMS به منوی 4-2 مراجعه گردد. فقط زونی که به حالت Away, Stay, Entry است، میتواند به صورت Chime تعریف شود.  $\cdot \bigcirc$ 4-4-2 در منوی Mode Trig با توجه به زون Chime مورد

Chime Setup Ē 2. Trig Mode استفاده، میتوان آن را به 3 حالت Open، Close، Open Close & درآورد.  $SMS$  \* ۶۳ \* ۴۲ \* ۳۶ (مز $S$ Open: وقتی زون Chime باز میشود صدای دینگ دانگ بدهد. )1=X) Close: وقتی زون Chime بسته میشود صدای دینگ دانگ بدهد. )2=X) Close & Open: وقتی زون Chime باز و بسته میشود صدای دینگ دانگ بدهد. )3=X)

راهنـماي نصـب دستگاه دزدگير NEWLEX

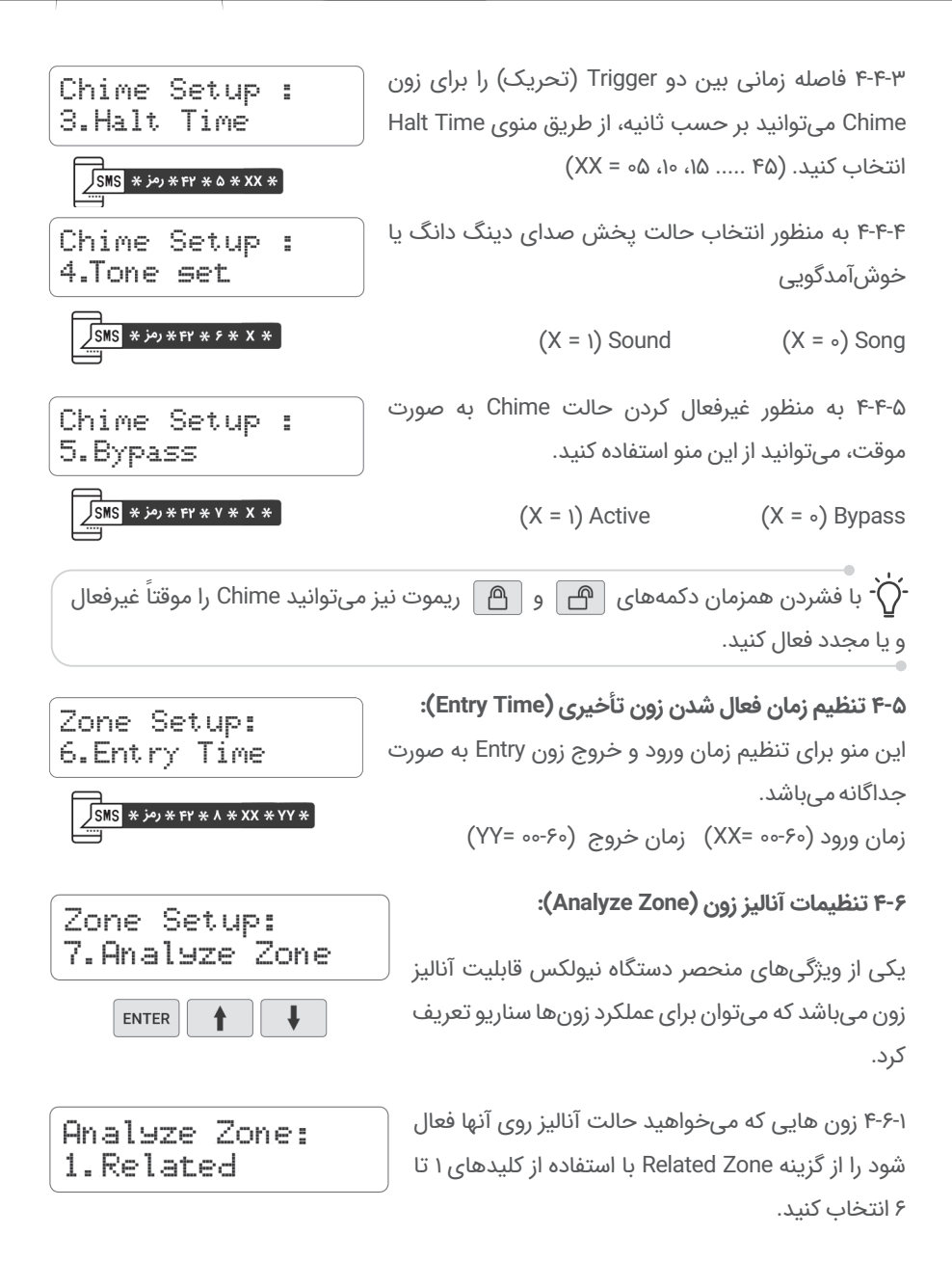

<span id="page-16-0"></span>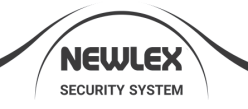

Analyze Zone: 2.Analyze SetuP

> SETUP MENU: 05.Remote

> > **ENTER**

 $\blacktriangle$ 

ENTER

فقط زونهای باسیم که در حالت Away، Stay و Entry هستند می تواند به صورت آنالیز تعریف شود.

> 4-6-2 در منوی Setup Analyze می توانید تنظیمات حالت آنالیز را انجام دهید. Time: مدت بررسی تغییرات زون )از 1 تا 60 ثانیه( Width: زمان لازم برای تحریک زون (از ۱ تا ۱۲ ثانیه)

> Pulse: تعداد پالس الزم برای تحریک زون )از 1 تا 8 پالس(

**.5 تنظیمات ريموت )Setup Remote)**

سیستم نیولکس مجهز به منوی بسيار كامل و منحصر به فرد جهت تنظيمات ریموت میباشد که میتواند هم از نوع

Hopping و هم از نوع کد لرن با فرکانس MHz 315 انتخاب شوند، که عالوه بر دوربردی مناسب دارای امنیت کد بسیار باال نیز میباشد.

-<br>اسکان نامگذاری ریموتها تا ۱۵ کارکتر (انگلیسی و فارسی) توسط اپلیکیشن و همچنین تعیین · سطح دسترسی كاربران ريموتی به سيستم از طريق محدود كردن دكمههای فعال ريموت به هنگام تعريف آن از ديگر ويژگیهای نیولکس میباشد.

> **5-1 مشاهده ریموتهای موجود )Remotes View):** در این منو میتوان وضعیت ریموتهای ذخیره شده را از نظر فعال یا غیرفعال بودن (Active/Bypass) و عملکرد کلیدهای آن مشاهده كرد.

> > **5-2 اضافه کردن ریموت )Remote Add):**

در اين منو ابتدا شماره ریموت را در قسمت چشمکزن وارد کرده و کلید را فشار دهید. اگر قبال ریموتی با این شماره سریال در سیستم ذخیره شده باشد عبارت Added Already

Remote Setup: 1.View Remotes

Remote Setup: 2. Add Remote  $\overline{\mathbf{I}}$ ENTER

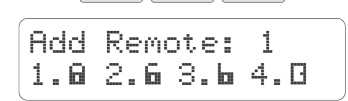

)قبال اضافه شده است( ظاهر میشود؛ در غیر این صورت عبارت Key Remote Press ظاهر میشود، با فشردن یکی از كليدهای ریموت عبارت Remote New روی صفحه نمایشگر ظاهر میشود. در ادامه مطابق تصوير باال با وارد کردن اعداد 1 تا 4 از روی صفحه کلید دستگاه میتوانید كليدهای ریموت را فعال یا غیرفعال کرده و بدین ترتیب سطح دسترسی کاربران ریموتی را تعریف نمایید.

 $\langle \dot{\gamma} \rangle$ این سیستم قابلیت ذخیرهسازی ۲۰ عدد ریموت را دارد.

**5-3 تغییر وضعیت عملکرد كليدها )Remote Edit):** با استفاده از اين منو میتوان وضعیت فعال یا غیرفعال بودن كليدهای ریموت را تغییر داده و بدین ترتیب سطح دسترسی کاربران ریموتی سیستم را تغيير داد.

**5-4 پاک کردن ریموت )Remote Delete):**

پس از ورود به این منو، ابتدا شماره ریموت مورد نظر را در قسمت چشمکزن وارد کنید. با فشردن کلید

عبارت Deleted ظاهر میشود که به معنی پاک شدن ریموت مورد نظر میباشد. برای حذف کلیه ریموتهای ذخیره شده هم می¤وانید با کلید  $\|\star\|$  وارد گزینه Delete All شوید و سپس کلید را فشار دهید.

\* **ABCD** \* **Y**\***XX**\***<sup>43</sup>**\* **رمز**\*

Remote Setup: 3. Edit Remote

Remote Setup: 4.Delete Remote

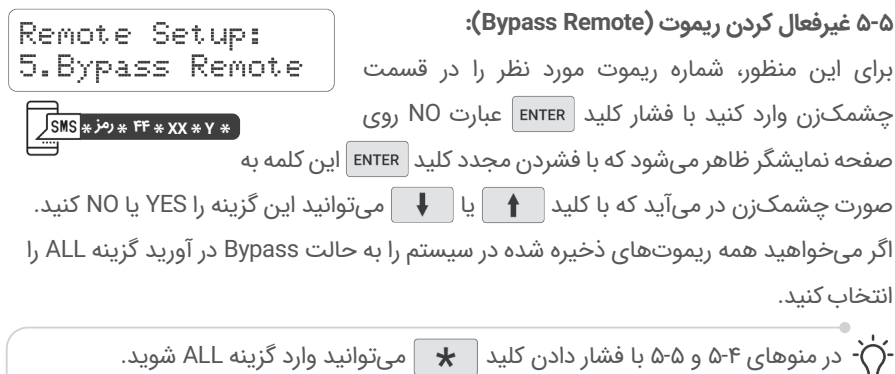

غیر فعال کردن ریموتها از طریق اپلیکیشن اندروید و SMS نیز امکان پذیر میباشد.

راهنـمای نصـب دستگاه دزدگیر NEWLEX

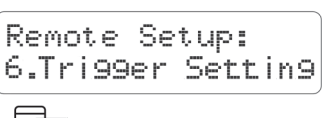

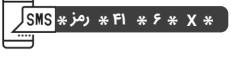

<span id="page-18-0"></span>**NEWLEY** 

**SECURITY SYSTEM** 

**5-6 عملکرد سیستم هنگام disarm) Setting Trigger(:** اگر در هنگام آالرم با استفاده از ریموت، اپلیکیشن یا SMS سیستم غیر فعال شود با استفاده از این منو میتوان عملکرد سیستم را تعیین کرد. **SMS:** خروج از حالت تماس و فقط ارسال SMS **Disarm:** خروج از تماس و SMS  $(X=1)$  $(X=0)$ 

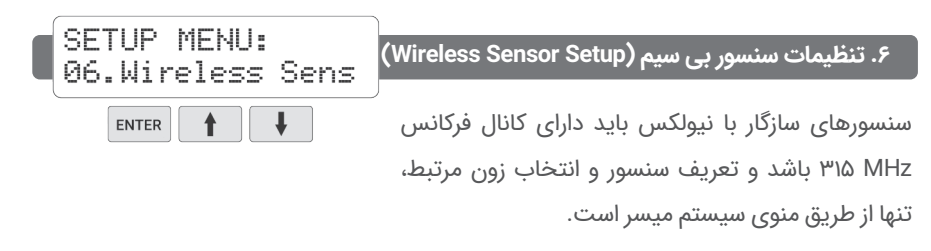

 اگر از سنسور باسیم بر روی زونی که سنسور بیسیم بر روی آن تعریف شده استفاده نمیشود آن زون را Loop نمایید.

سنسورهای بیسیم با IC کدساز 101HCS دارای امکانات ویژهای جهت گزارش ضعیف بودن ولتاژ باطری میباشند. (برای مدل NX4 و NX5 که از سیستم هایینگ پشتیبانی میکنند.) سنسورهای بیسیم با جامپر، آدرس هر چشم را می توان با تنظیم 0A تا 7A به صورت دلخواه انتخاب کرد. (حداکثر 20 آدرس) و جامپرهای D0 تا D3 باید بدون جامپر تنظیم گردد.

D $3$  تا  $50$  قا $\bullet$ 

**6-1 مشاهده سنسورهای بیسيم موجود )Sensors View):** سنسورهای بیسيم تعريف شده در سيستم و زون مرتبط با آنها را میتوانيد در اين منو مالحظه نماييد.

Wireless Sensor: 1. View Sensors

**6-2 تعريف سنسور بیسيم جديد )Sensors Add):** برای ذخیره کردن سنسور وارد اين منو شده و با وارد کردن شماره سنسور در قسمت چشمکزن و فشردن کلید

، زون مورد نظری را که میخواهید سنسور را در آن ذخیره کنید انتخاب کرده و مجددا کلید

Wireless Sensor:

Wireless Sensor: 4.Delete Sensor

2.Add Sensor

را فشار دهید. پس از رویت عبارت Sensor Trigg، سنسور جدید را روشن )تحریک( نموده و در حافظه ذخیره نمایید.

**6-3 ويرايش سنسورهای بیسيم موجود )Sensors Edit):** Wireless Sensor: 3.Edit Sensor در اين منو، برای تغيير وضعیت قرارگیری سنسور بیسیم در زون مورد نظر، با وارد کردن شماره سنسور مربوطه، وضعیت \* **<sup>Z</sup>** \* **Y**\***XX**\***<sup>45</sup>**\* **رمز**\* زونی که به آن تعلق دارد را مشاهده مینماييد. حال با استفاده از کلید یا زون مرتبط با آن سنسور را تغییر داده و سپس کلید را فشار دهید. 20 - 01 =XX شماره سنسور 1 - 0 =Y فعال - غیرفعال 8 - 1 =Z شماره زون

> **6-4 حذف سنسورهای بیسيم موجود )Sensors Delete):** پس از ورود به اين منو، با وارد کردن شماره سنسور مورد نظر و فشردن میتوان آن را از سیستم حذف کرد. اگر

میخواهید همه سنسورهای ذخیره شده را حذف کنید، گزینه ALL را انتخاب کنید.

با فشار دادن کلید $\blacktriangleright\overline{\star}$  میتوانید وارد گزینه ALL شوید. $\grave{\lang}\dot{\gamma}$ 

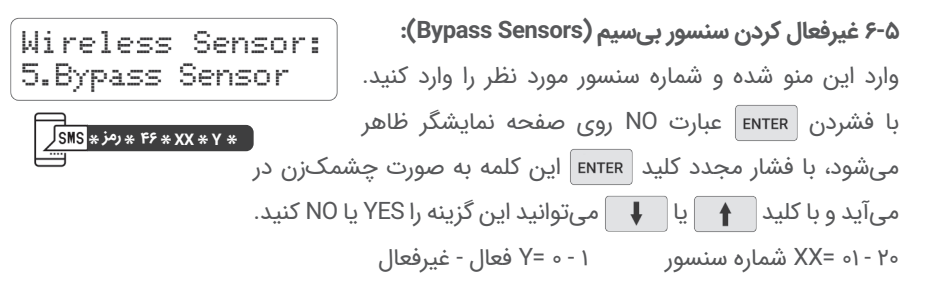

<span id="page-20-0"></span>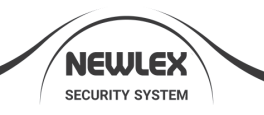

برای غیرفعال کردن (Bypass) همه سنسورها میتوانید با کلید  $\blacktriangledown$  به طور مستقیم وارد  $\cdot$ گزینه ALL شوید. غیرفعال کردن سنسورهای بیسیم از طریق SMS نیز امکان پذیر میباشد.

## **.7 تنظيمات رله )Relay Option)**

در نیولکس امكان كنترل تا 7 رله به صورت خروجی منفی وجود دارد.

رلهها مانند كليدهايی امكان كنترل ادوات برقی را توسط اپليكيشن يا SMS میدهند. خروجی 1 روی برد دستگاه، رله قرار داده شده است و برای خروجی های 2 تا 7 باید از برد رله استفاده شود.

**جدول مشخصات خروجی ها**

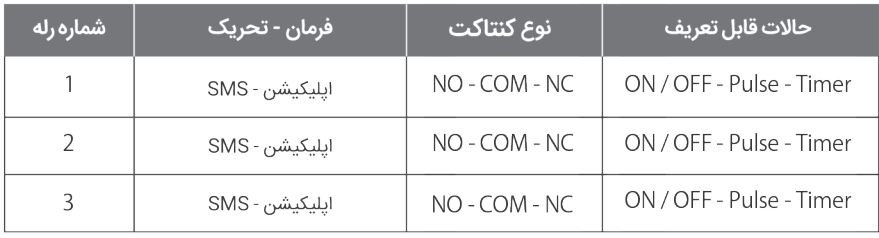

نحوه اتصال رله به خروجی به شکل زیر میباشد:

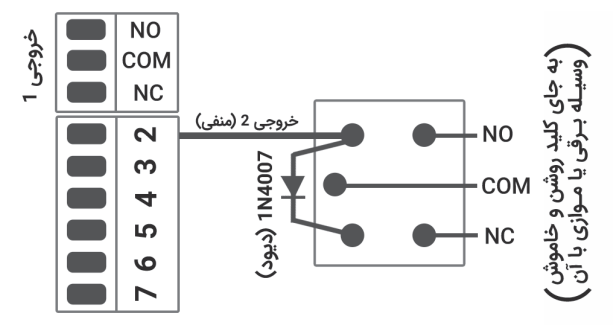

برای اتصال رله به خروجی منفی حتماً از برد رله، یا رله محافظت شده با دیود هرزگرد (1N4007) $\bigwedge$ استفاده کنید در غیر این صورت با اتصال مستقیم رله به خروجی، به دستگاه آسیب جدی وارد میشود.

#### راهنـماي نصـب دستگاه دزدگير NEWLEX

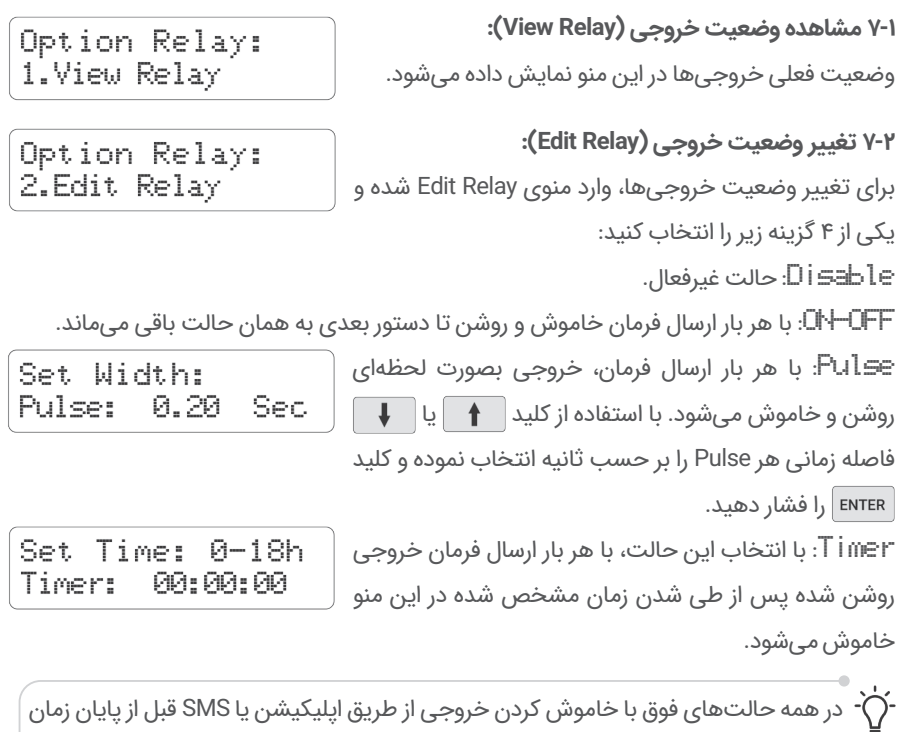

عملکرد میتوان خروجی را خاموش کرد و همچنین با استفاده از گزینهی لحظهای در اپلیکیشن یا SMS میتوان خروجی را به مدت 0.5 ثانیه به صورت لحظهای روشن و خاموش کرد. در حالت تایمر، با فرمان مجدد در صورت روشن بودن خروجی قبل از پایان زمان عملکرد میتوان تایمر آن را ریست کرد.

**7-3 زمان تاخیر تحریک خروجی )Delay Trigger):** Option Relay: 3. Trigger Delay این منو كه فقط شامل خروجی اول میباشد به شما این امکان را میدهد که در صورت کنترل خروجی با ریموت )شامل کنترل با SMS یا اپلیکیشن نمیشود) میزان مکث بر روی دکمه ریموت ( هـ هـ ) را تغییر دهید. با ورود به این منو زمان مکث را میتوان از میان سه گزینه (Long Push, Norm Push, ShortPush) انتخاب نمود. توصیه میشود در صورت استفاده از این خروجی جهت راهاندازی سیستمهایی با حساسیت <span id="page-22-0"></span>**NEWLEX SECURITY SYSTEM** 

باال وضعیت این خروجی را در حالت Push Long قرار دهید.

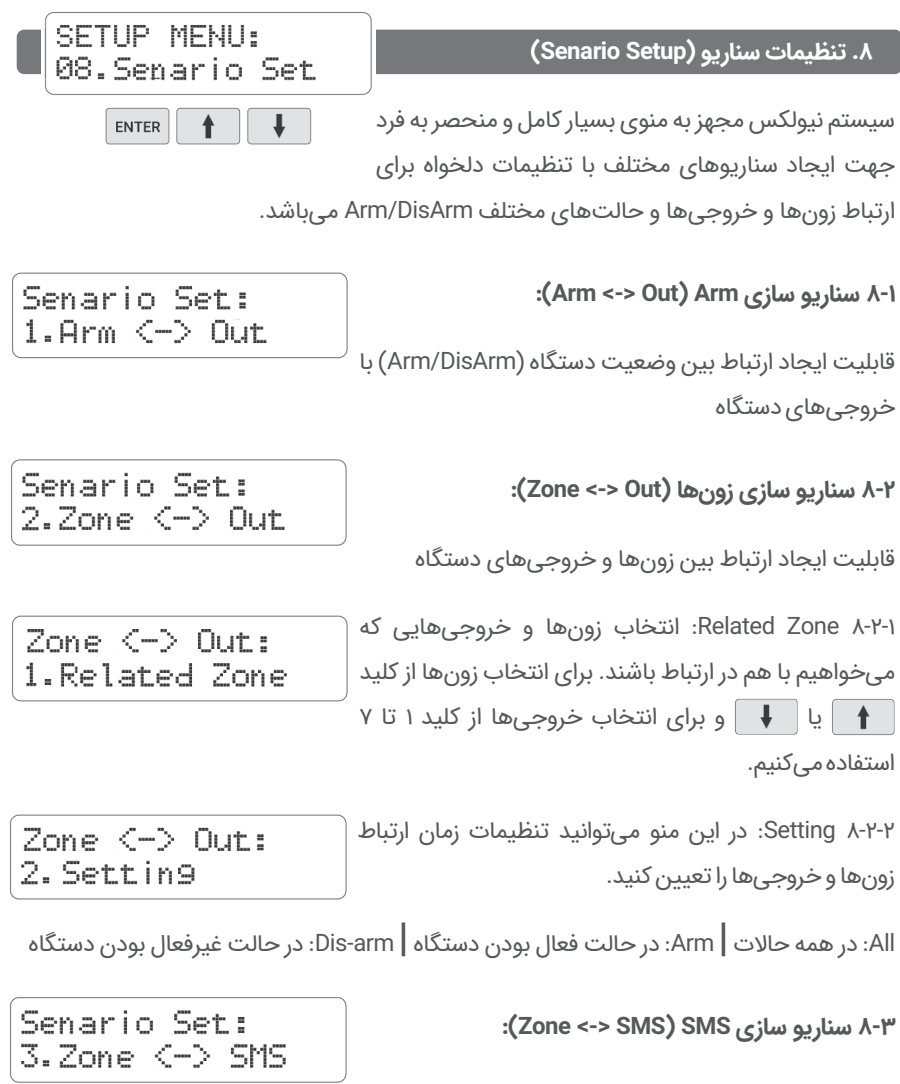

قابلیت تعیین زونها به عنوان ورودی برای اتصال به سنسورهای مختلف و اعالم هشدار با SMS به مدیران

#### راهنـماي نصـب دستگاه دزدگير NEWLEX

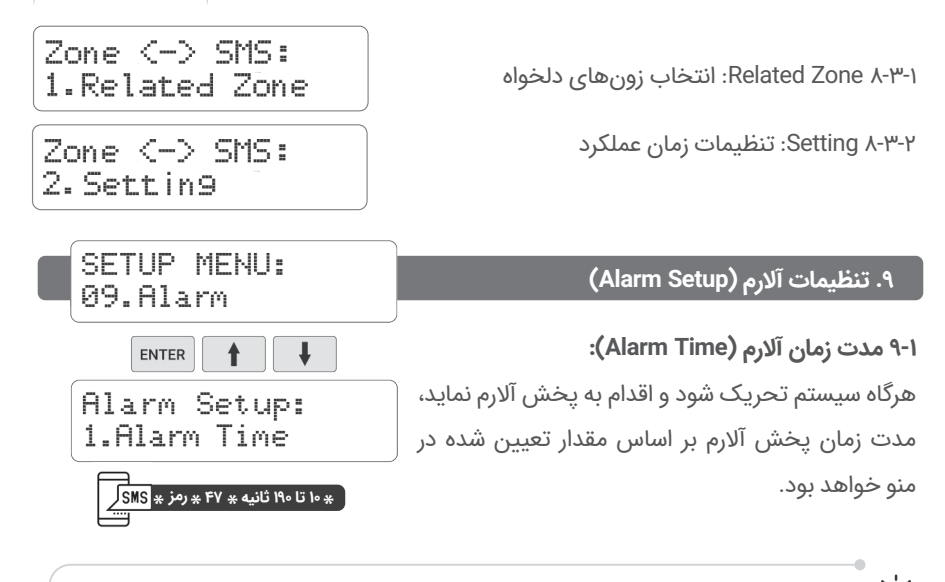

 $\langle \dot{\gamma} \cdot \dot{\phi} \rangle$ - به طور پیش فرض زمان آلارم ۱ دقیقه تنظیم شده است.

**9-2 تنظیمات میزان صدای تک آژیر )Volume Remote):** Alarm Setup: 2.Remote Unlume از دغدغههای كاربران سيستمهای امنيتی بهخصوص در محیطهای آپارتمانی مزاحمتهای ناشی از تک آژیرهای \* **XX**\***<sup>48</sup>**\* **رمز**\*)Remote )پخش شده هنگام فعال يا غيرفعال كردن سيستم میباشد. نیولکس مجهز به منوی بسيار كامل و منحصر به فرد جهت تنظيمات تک آژير (Remote Volume) به صورت ولوم دیجیتال از ۰ تا ۶۰ میباشد.

-نین استیابی به تنظیمات مطلوب از نظر نوع پخش تک آژیرها و میزان صدای آن، نصب $\dot{\gamma}$ مناسب يک آژير داخلی (پيزو يا مگنتيک) و بلندگوی خارجی میباشد.

تنظیم صدای تک آژیر از طریق اپلیکیشن و SMS امکانپذیر میباشد.

 **Remote Reminder**: هنگامی که آالرم سیستم فعال شود، اما توسط ریموت، SMS یا  $\overline{O}$ اپليكيشن عملیات شمارهگیری یا آالرم متوقف نشود، به هنگام غیرفعال کردن )Disarm )مجدد سیستم به جای شنیدن Remote Disarm (دو تک آژیر) صدای (سه تک آژیر) را میشنویم.

برای مدیریت پیامهای صوتی ضبط شدهای که سیستم هنگام خطر در تماس تلفنی پخش خواهد کرد از این منو

استفاده میشود. **10-1 پخش پیامها )Play):**

برای انتخاب صدای پیشفرض یا صدای ضبط شده در هنگام

## **.10 تنظیمات پیامهای صوتی سیستم )Setup Message)**

را در حالت فعال به دو صورت با صدا یا بی صدا تعیین کرد.

 $\mathrm{N}$ در تنظیمات تک آژیر مربوط به حالت Disarm حالتی به نام (MatchArm) وجود دارد كه در اين وضعيت، پخش تک آژير به هنگام Disarm منطبق با پخش آن در هنگام Arm میگردد؛ بدين صورت كه اگر سيستم در وضعيت (Arm Away) باشد و Disarm گردد، نوع و ميزان صدای Remote همانند تنظيمات Remote در Away Arm خواهد بود و همين تغيير وضعيت از Stay Arm به Disarm تابع وضعيت تنظيمی Remote در حالت Stay Arm میباشد.

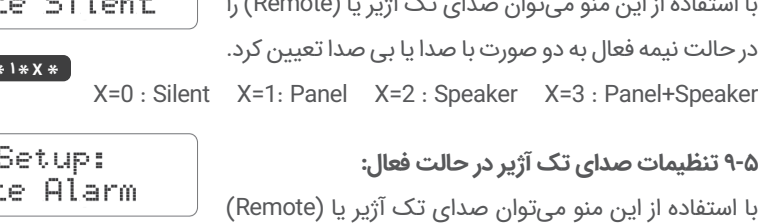

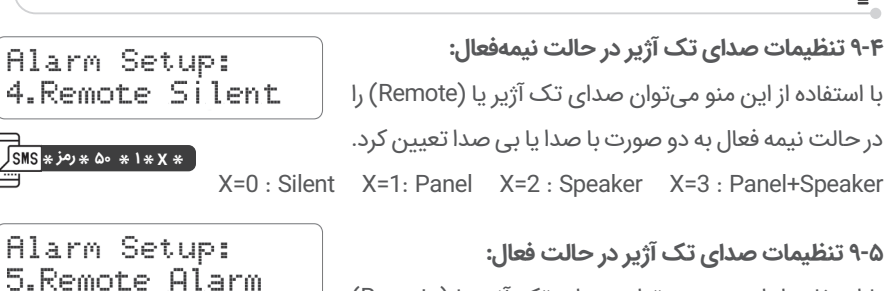

در حالت دو پارت: تنظیمات صدای آژیر و تک آژیر به صورت کامال مجزا می باشد.

**9-3 تنظیمات میزان صدای آژیر )Volume Ajir):** از دغدغه های کاربران سیستم های امنیتی به خصوص در محیط های آپارتمانی، مزاحمت های ناشی از صدای آژیر یخش شده هنگام آلارم سیستم می باشد. (مطابق ۲-۸)

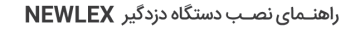

<span id="page-24-0"></span>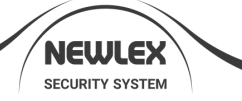

\* **XX**\***<sup>49</sup>**\* **رمز**\*

**Alarm Setup:** 3.AJir Volume

**2** \* **<sup>50</sup>** \***رمز**\* \* **<sup>X</sup>**\*

SETUP MENU:

ENTER

10. Message setup

آالرم از این گزینه استفاده میشود.

<span id="page-25-0"></span>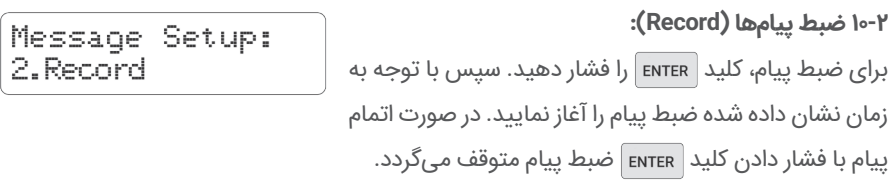

**10-3 حذف پیامهای موجود )Erase):** برای حذف پیام ضبط شده از این گزینه استفاده میشود.

Message Setup: 3. Erase

> SETUP MENU: 11.System Test

> > ENTER  $\blacklozenge$  $\mathbf{I}$

System Test: 1.SMS Test

System Test: 2.GSM Call Test

**System Test:** 3.Line Call Test

**System Test:** 4.Remote Test

System Test: **5.WLS Test** 

**.11 آزمایش عملکرد سیستم )Test System)**

یکی دیگر از ویژگیهای نیولکس وجود منوی کاملی جهت آزمایش عملکرد بخشهای مختلف سیستم می باشد.

**11-1 آزمایش ارسال و دریافت پیامک )Test SMS)**

**11-2 آزمایش تماس از طریق سیمکارت )Test Call GSM)**

**11-3 آزمایش تماس از طریق خط ثابت )Test Call Line)**

**11-4 آزمایش عملکرد ریموتها )Test Remote):** با فشردن هر یک از دکمههای ریموت، فعال یا غیرفعال بودن آن دکمه به همراه شماره سریال ریموت، روی صفحه نمایش نشان داده خواهد شد.

**11-5 آزمایش سنسور بیسیم )Test WLS):** این منو جهت نمایش سریال، فعال یا غیرفعال بودن سنسورهای بیسیم میباشد.

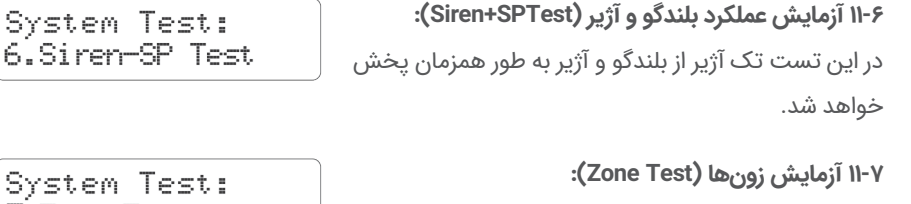

در این تست میتوانید با تحریک هر زون، عملکرد صحیح آن را روی LED زون مالحظه کنید. سیستم صحت این عملکرد را

با پخش یک بیپ از بلندگوی داخلی دستگاه (Panel Speaker) تأیید مینماید.

 $\langle \dot{\gamma} \cdot$ تا زمانی که در منوی تست هستید دستگاه عملکردی ندارد.

## **11-8 تست سیمکارت و اپراتور )Test Sim):**

در این تست میتوانید، اپراتور سیمکارت خود را تشخیص دهید.

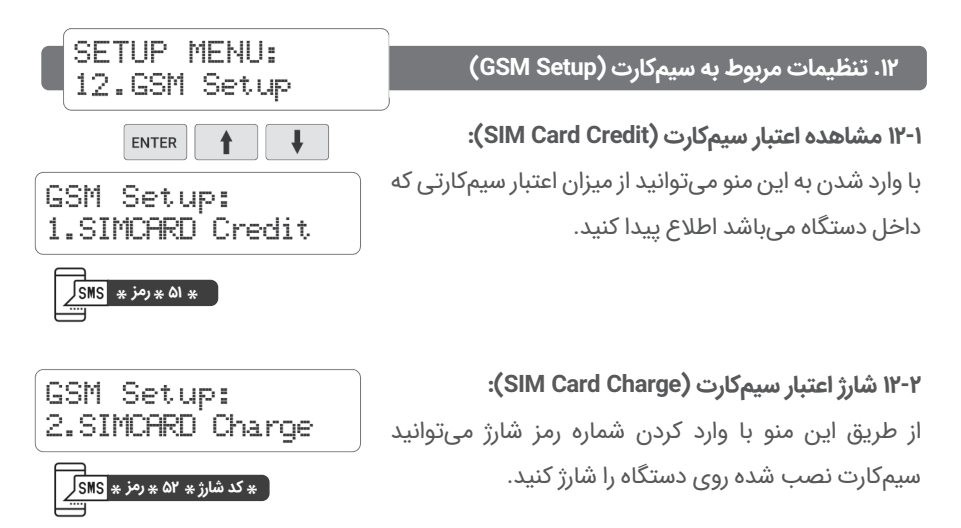

راهنـماي نصـب دستگاه دزدگير NEWLEX

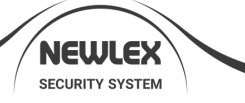

System Test:

System Test:<br>7.Zone Test

<span id="page-27-0"></span> مشاهده اعتبار و شارژ کردن سیمکارت از طریق SMS و اپلیکیشنهای اندروید و iOS نیز امکانپذیر میباشد.

-نخ)- یکی از قابلیتهای منحصر به فرد نیولکس عدم نیاز به تغییر زبان سیمکارت میباشد. نیولکس سازگار به دو زبان انگلیسی، فارسی و یا ترکیبی، برای ارسال و دریافت پیام، استعالم و دریافت شارژ میباشد. یکی از ویژگیهای منحصر به فرد دستگاه، هشدار کمبود شارژ میباشد که در صورت کاهش شارژ به زیر 1000 تومان، دستگاه از طریق SMS، هشدار کمبود شارژ را به مدیران اطالع میدهد.

> **12-3 مدیریت فرمول موجودی اعتبار سیمکارت )Formula Check):** Auto: در این حالت فرمول USSD میزان اعتبار سیمکارت با توجه به اپراتور سیمکارت، به صورت اتوماتیک نمایش داده میشود. )همراه اول: # 11 \* 140 \* و ايرانسل: # 1 \* 141 \*( Custom: در صورت تغییر کد USSD میتوانید فرمول موجودی اعتبار )دستور USSD )را در این منو وارد کنید.

**12-4 مدیریت فرمول شارژ اعتبار سیمکارت )Formula Charge):** Auto: در این حالت فرمول USSD شارژ اعتبار سیمکارت با توجه به اپراتور سیمکارت، به صورت اتوماتیک نمایش داده میشود. )همراه اول: #\* 140 \* و ايرانسل: \* 141 \*( Custom: در صورت تغییر کد USSD میتوانید فرمول شارژ اعتبار )دستور USSD )را در این منو وارد کنید.

> **12-5 اجرای دستی کد USSD) Code USSD Run):** برای اجرای یک کد USSD به صورت دستی از طریق صفحه کلید دستگاه، میتوانید از این منو استفاده کنید.

GSM Setup: 4. Charge Formula **56** \***رمز** \* \***فرمول شارژ**\*

**55** \***رمز** \* \***فرمول موجودی**\*

GSM Setup: 3. Check Formula

GSM Setup: 5.Run USSD Code

راهنـمای نصـب دستگاه دزدگیر NEWLEX

<span id="page-28-0"></span>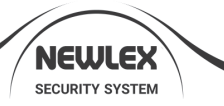

 دستورات چک کردن موجودی اعتبار و شارژ اعتبار سیمکارت در قسمت Auto پس از قرار گرفتن سیمکارت سالم (قفل نبوده و در شبکه ثبت قانونی شده باشد) به صورت خودکار شناسایی و ثبت میگردند. -زخ) در صورت نبود سیمکارت یا مشکلدار بودن آن، در هنگام ورود به منوی ۱-۱۲ یا ۲-۱۲ و درخواست میزان اعتبار یا شارژ اعتبار سیمکارت پیام No SIM Card یا ! GSM Error مشاهده میگردد. **12-6 تشخيص سیمكارت )Detect Card SIM):** GSM Setup: 6.SIMCARD Detect نیولکس دارای قابليت تشخيص وجود سیمكارت در سيستم مـ ،باشد.  $\blacklozenge$ وضعيت پیش $\mathfrak{g}$ فرض اين قابليت فعال (Enable) بوده و می $\mathfrak{g}$ وان به كمک كليدهای و با انتخاب گزينه Disable آن را غيرفعال نمود. GSM Setup: **12-7 تشخيص پارازیت روی آنتن سیمکارت )Jammer):** 7.Jammer Level یکی دیگر از ویژگیهای منحصر به فرد دستگاه نیولکس ENTER قابلیت تشخیص پارازیت دستگاه Jammer روی آنتن سیمکارت میباشد و با کلیدهای │ ♦ │یا │ ♦ ∫میتوان سطح اختلال را از 105 تا 255 تنظیم کرد. **12-8 تشخیص اپراتور سیمکارت )Operator):** Auto: اتوماتیک MCI: همراه اول MTN: ایرانسل **12-9 تشخیص دمای محیط )temperature): 60** \***رمز** \* \***حدأکثر دما** \*X\*هشدار حدأکثر دمای مجاز از 30 تا 95 درجه سانتیگراد میباشد. 0 : X غیرفعال 1 : X فعال SETUP MENU: **.13 تنظیمات سیستم )Setup System)** 13. System SetuP **13-1 تنظیمات پارت بندی )Setting Part):** ENTER برای ورود به تنظیمات پارت بندی دستگاه وارد کردن رمز پارت SYSTEM SETUP: دیگر الزامی است، که در این صورت قابلیت انتخاب زونهای 1. Part Setting

مشترک نیز فعال میگردد.

<span id="page-29-0"></span>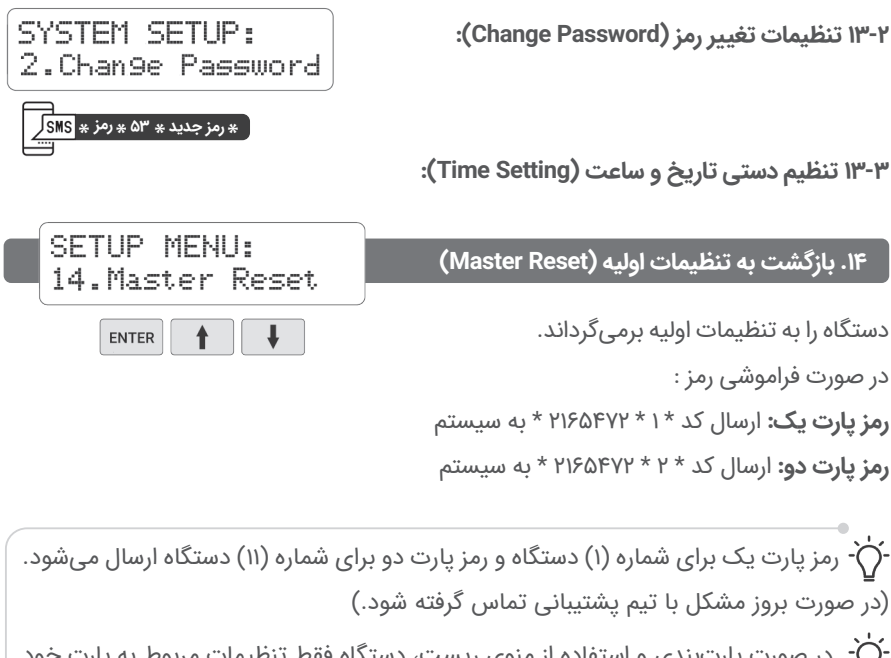

در صورت پارتبندی و استفاده از منوی ریست، دستگاه فقط تنظیمات مربوط به پارت خود را ریست میکند.

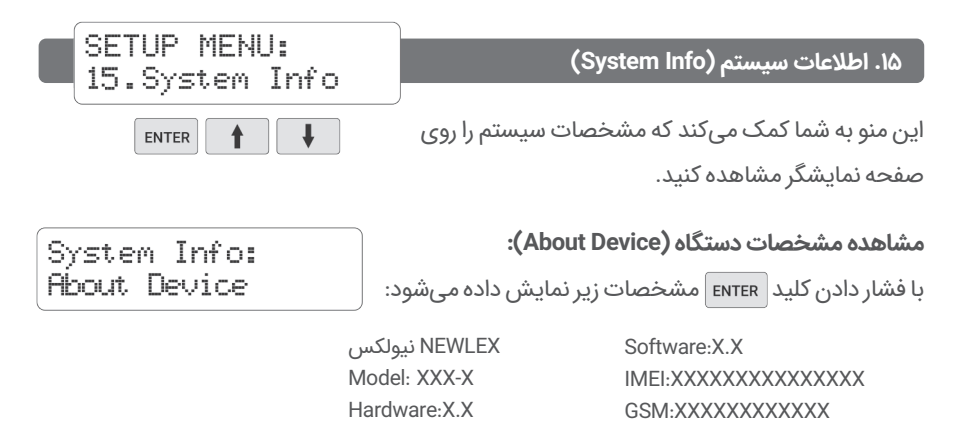

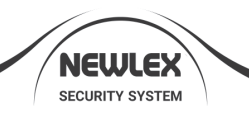

## **نمایش وقایع سیستم )Logs Event System)**

با کلیدهای دیر حافظه و در حافظه اصلی دستگاه، میتوانید ۹۹ واقعه آخر ثبت شده در حافظه سیستم را به همراه تاریخ و زمان آن، روی صفحه نمایشگر مالحظه کنید.

## **چند توصیه مهم به همکاران در خصوص پشتیبانی فنی!**

درک درست و كامل از قابلیتها و محدودیتهای سيستم نیولکس كمک میكند تا بهترين راهكار متناسب با نياز كارفرما طرح گردد. به تجربه ديده شده است، پشتيبانی فنی از همكارانی كه تسلط كافی بر روی سيستم ندارند در حضور كارفرما نه تنها غيرحرفهای بوده بلكه بسيار دشوار است. توصيه میشود اگر تاكنون نیولکس را نصب ننمودهايد، پيش از نصب در محل كارفرما یکبار آن را در محل كار خود به همراه تجهيزات جانبی نصب نموده و گام به گام با نحوه عملكرد سيستم آشنا شويد و در صورت لزوم، ابهام احتمالی يا سواالت خود را با بخش پشتيبانی شركت NEWLEX مطرح و رفع نماييد.

**لطفا پيش از تماس با بخش پشتيبانی موارد زير را در نظر داشته باشيد:**

- مطالعه كامل و دقيق دفترچه راهنما كه پاسخگوی بسياری از سواالت و ابهامات فنی میباشد. 
	- همراه داشتن دفترچه راهنما يا فايل PDF  آن هنگام تماس
- تماس در محل نصب سيستم در شرايط مناسب جهت ورود به منوی تنظيمات سيستم يا بررسی  سختافزاری آن
	- داشتن Card SIM ً اضافه )ترجيحا هردو اپراتور همراه اول و ایرانسل(
- به همراه داشتن مولتیمتر )اهممتر( كه از كارآمدترين ابزارهای عیبيابی اشكاالت نصب و يا  خرابی تجهيزات جانبی است.
- پرهيز از Master Reset دستگاه و يا قطع برق آن (اين عمل هيچ كمكی به حل مشكل نمینمايد).<br>م آن استفاده استفاده استفاده می مورد مورد مورد
	- آشنايی كامل با منوی 11 )Test System )جهت تست عملكرد بخشهای مختلف سيستم.

**سواالت و ابهامات پرتكرار در مورد سيستمهای امنيتی سیمكارتی NEWLEX**

در چه وضعيتی سيستم از برخی از زونها حفاظت نمیكند؟

#### راهنـماي نصـب دستگاه دزدگير NEWLEX

- <span id="page-31-0"></span>نیولکس در وضعیت Armstay از زونهای با حالت Stay حفاظت نمیکند. (رجوع شود  $\equiv$ به بخش ۲-۴)
	- چه كسانی میتوانند سيستم را از راه دور كنترل كنند؟
- تمامی ادمینهای تعريف شده در سيستم به شرط وارد كردن رمز درست اجازه كنترل سيستم را از طريق تلفن همراه خود خواهند داشت.
	- آيا امكان كنترل سيستم از طريق تماس با سیمکارت دستگاه وجود دارد؟
- بله، با توجه به تنظیمات تماس در منوی Control Call امکانپذیر است. )رجوع شود به بخش3-4(
	- آيا سيستم بدون Card SIM كار میكند؟
- بله، البته بايد توجه داشت كه در صورت نبودن سیمكارت در سيستم، قابليتهای امنيتی قابل توجهی فعال نخواهند بود.
	- چرا سيستم آالرم مزاحم دارد؟
- به قطعيت میتوان گفت منشاء آالرمهای مزاحم )Alarm False )سيستمهای سیمكارتی نیولکس نبوده و مسئله را بايد در كيفيت سنسورهای استفاده شده و يا عدم رعايت اصول نصب بررسی نمود. برای كسب اطالعات بيشتر میتوانيد به پستهای آموزشی مربوطه در صفحات اجتماعی رسمی و يا وبسايت شركت مراجعه كنيد.
	- چرا سيستم هنگام آالرم SMS ارسال میكند ولی تماس نمیگيرد؟
- اج ا. در صورت غيرفعال شدن سيستم (Disarm) توسط ريموت يا ايليكيشن عمليات آلارم و عليات آ اطلاع رسانی (ارسال SMS و تماس) متوقف خواهد شد. (مراجعه شود به بخش ۶-۵)
- .2 در صورت استفاده از سیمکارت جدید )استفاده نشده( اپراتور همراه اول الزم است ابتدا سرویس مکالمه سیمکارت فعال گردد. بدين منظور ابتدا سیمکارت را داخل یک گوشی همراه قرار داده و اقدام به تماس نمایید.

راهنـمای نصـب دستگاه دزدگیر NEWLEX

<span id="page-32-0"></span>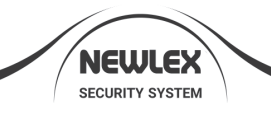

در صورت عدم فعالسازی این سرویس، دستگاه فقط قادر به ارسال SMS بوده و امکان تماس مقدور نمی باشد.

- چگونه میتوان صدای تک آژيرها )Remote )را هنگام فعال و غيرفعال كردن سيستم كم كرد؟ مراجعه شود به بخش تنظيمات تک آژير )منوی Setup Remote)
	- چرا ريموت يا سنسور بیسيم تهيه شده را نمیتوان در سيستم تعريف نمود؟
- هم فركانس بودن )MHz 315 )اين تجهيزات با فركانس سيستم شرط اصلی سازگاریست، ولی الزم است ساختار ارسال كد آنها نيز با دستگاه سازگار باشد. سازگار بودن اين تجهيزات را میتوان از طريق منوی )آزمايش عملكرد سيستم - Test System)، بررسی نمود.
	- آيا سنسورهای بیسيم به اندازه سنسورهای باسيم امن هستند؟
- خير، به طور كلی سنسورهای بیسيم )PIR Magnetic )دارای شاخصهای امنيتی و كيفيتی ضعیفتری نسبت به سنسورهای باسيم هستند و استفاده از آنها جز در شرايط اضطراری توصيه نمی شود.

در صورت اجبار به استفاده از سنسورهای بیسيم در صورت امکان در فاصله بيش از ۱ متری دستگاه نصب شوند.

در صورت بروز مشكل و يا وجود سوالات و ابهامات فنی بيشتر میتوانيد از طريق شمارههای تماس واحد پشتيبانی شركت مندرج در و بسايت ir.Newlex.www با همكاران ما تماس حاصل فرماييد.

# **نرمافزار موبايل )Application)**

نیولکس دارای دو نرمافزار تحت اندرويد و iOS بوده كه به ادمینهای سيستم اين امكان را میدهد كه در فضايی مناسبتر بدون نياز به تايپ SMS سيستم را كنترل و يا تنظيمات آن را تغيير دهند.

برای دانلود نرمافزار نیولکس به وبسایت رسمی شرکت به آدرس www.Newlex.ir مراجعه نمایید.

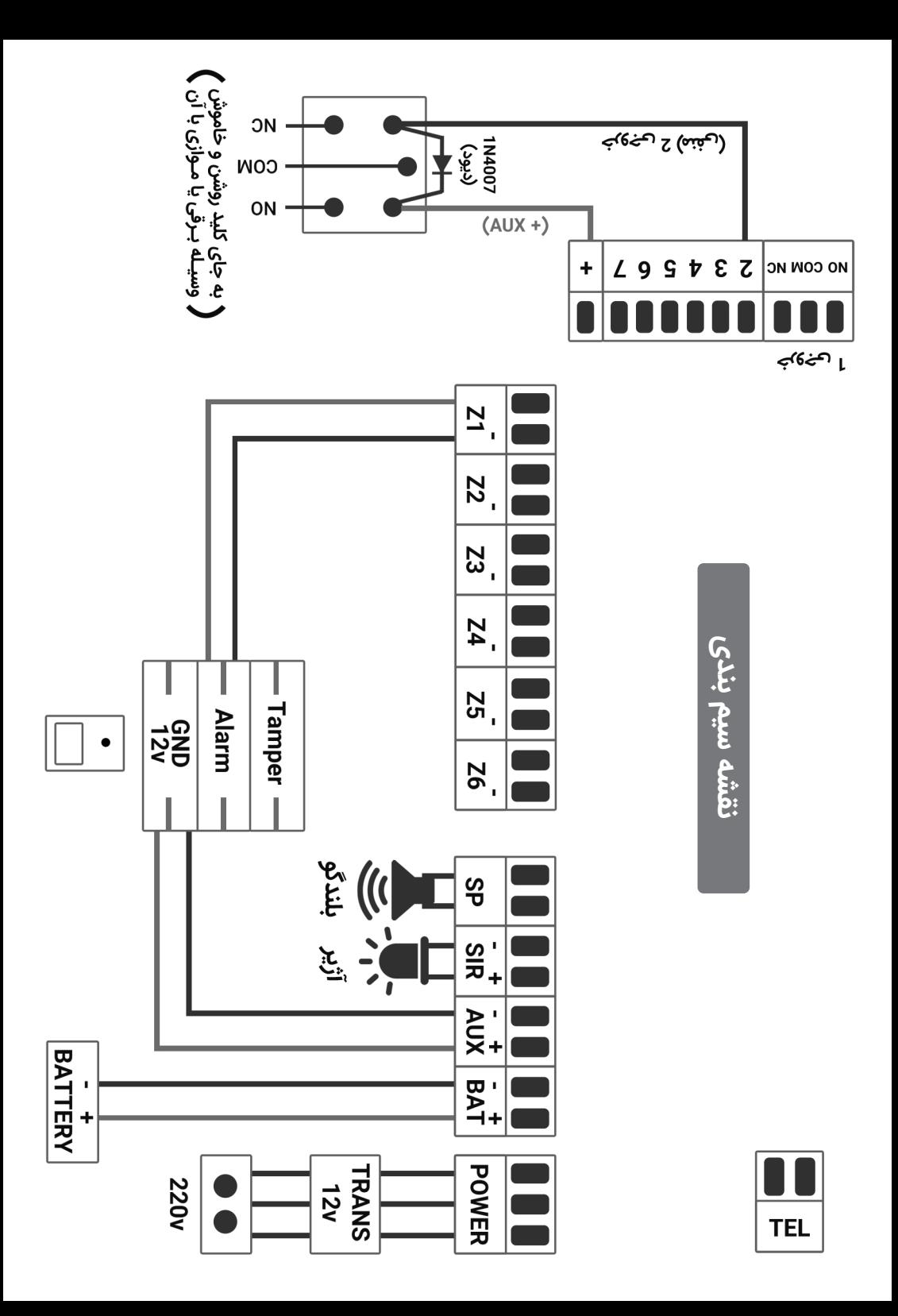

<span id="page-34-0"></span>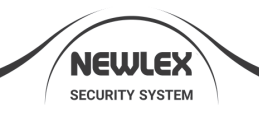

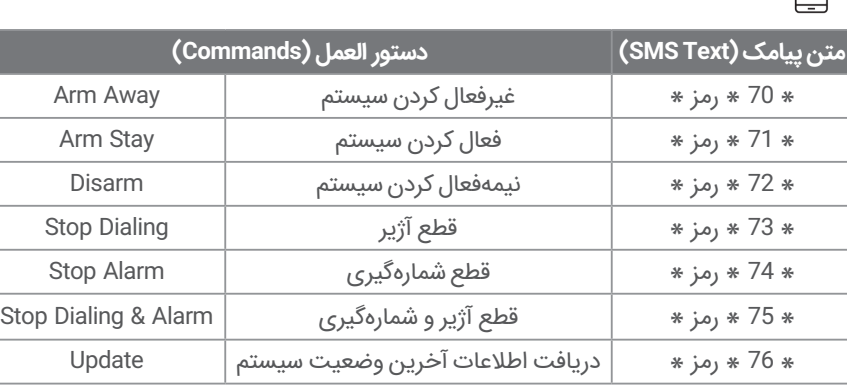

**راهنمای کنترل دستگاه از طریق ارسال SMS( دستورات كنترلی(**

**راهنمای کنترل رلههای خروجی از طریق ارسال SMS**

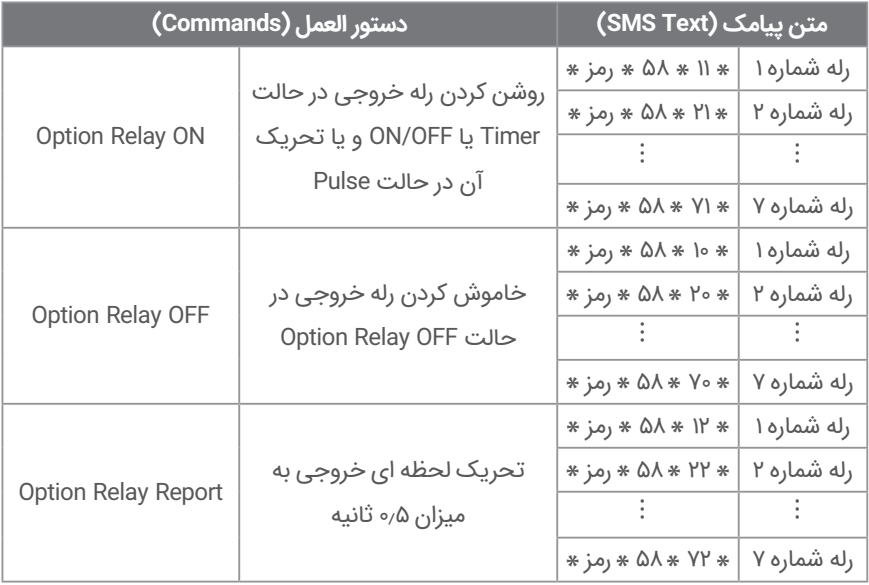

<span id="page-35-0"></span>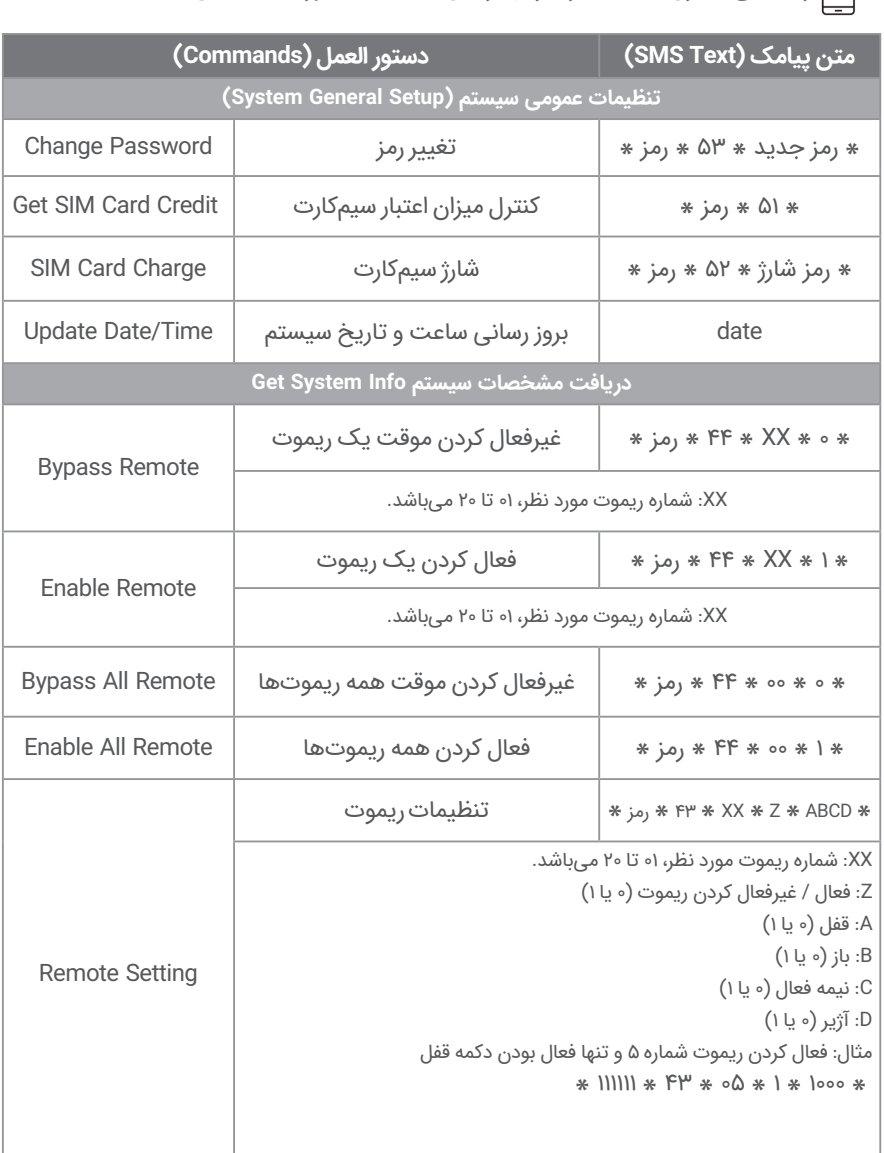

**راهنمای کنترل دستگاه از طریق ارسال SMS( دستورات تنظيمی(**

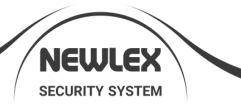

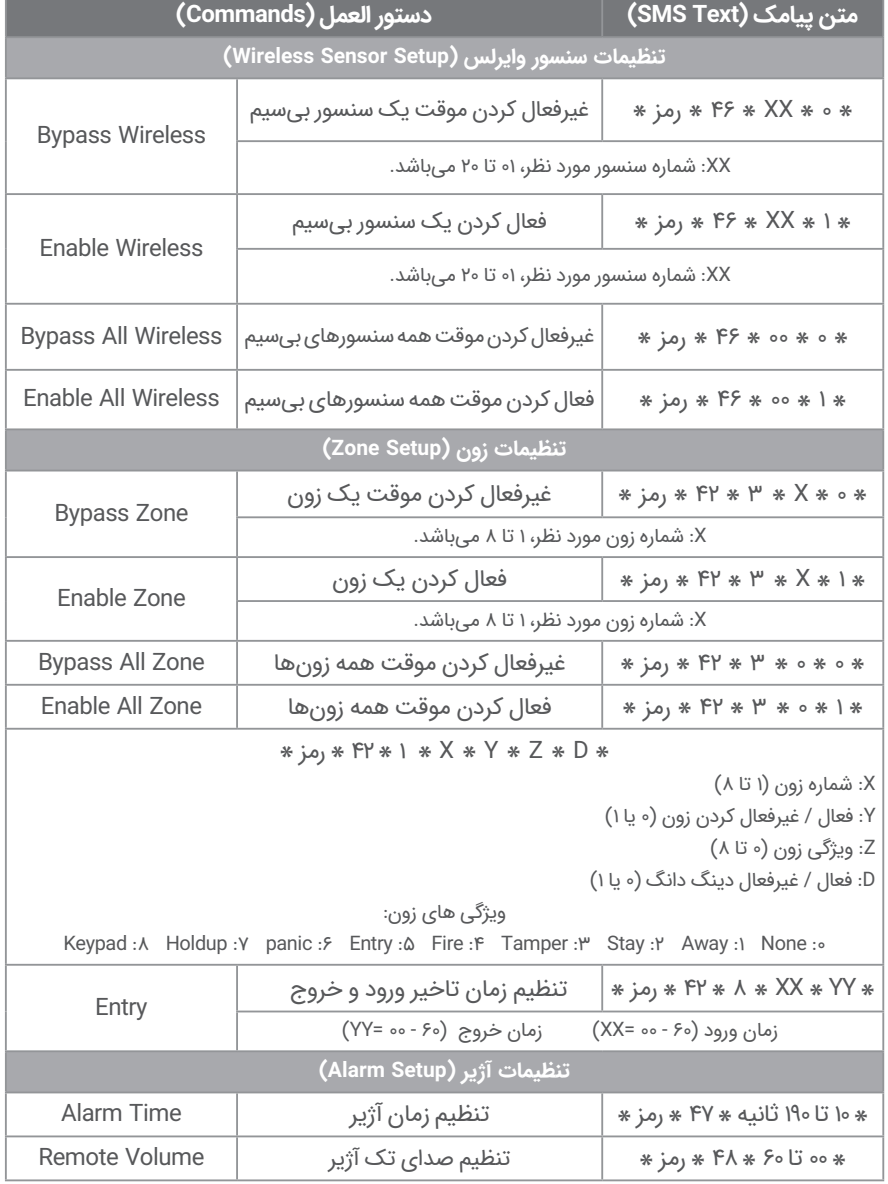

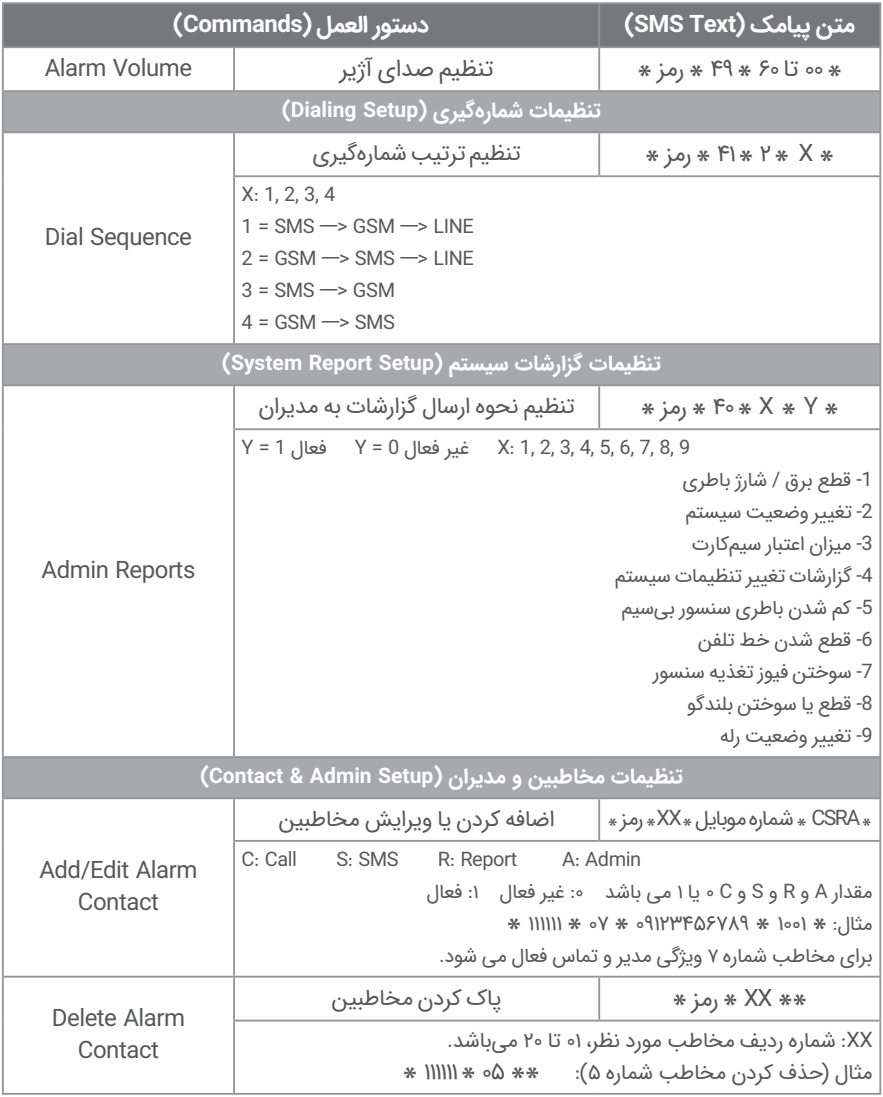

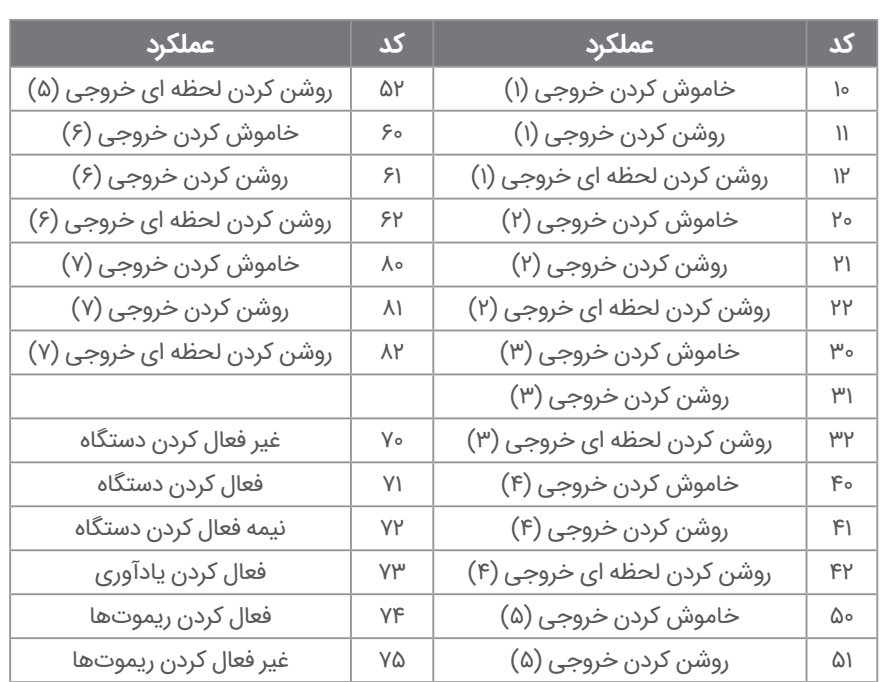

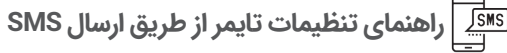

یکی دیگر از قابلیتهای نیولکس سیستم برنامه ریزی هوشمند دستگاه برای تنظیم خروجیها، فعال و غیرفعال کردن دستگاه و ریموتها در زمانهای مشخص، یادآوری غیر فعال بودن دستگاه با 10 تایمر مختلف میباشد. در صورت پارتبندی، تایمر 1 تا 5 مربوط به پارت 1 و تایمر 6 تا 10 مربوط به پارت 2 میباشد.

**\* NN \* ZZZZ \* YYYYYYY \* X \* 81 \* رمز \***

X: شماره تایمر )0 تا 9( YYYYYYY: ایام هفته ZZZZ: ساعت و دقیقه NN: کد خروجی مطابق جدول باال مثال: \* ١٥ \* ١٥٥٧ \* ٥٥٥٥٥٥ \* ٣ \* ١١ /١١ \* ١١١١١١ \* مصحفان خروجی ١، ساعت ١ و دو دقیقه، شنبه هر هفته  $*$  مثال حذف تایمر ۴:  $* \circ * \circ * \circ * \circ * \circ *$  \* 11111 \* 11111 \*

نسخه NX3: این مدل از نوع کد لرن با فرکانس MHz ۵۳۱۵ میباشد.

نسخه **NX4:** این مدل از دو فرکانس MHz ،۴۳۳ MHz و هایینگ پشتیبانی میکند. نسخه NX5: این مدل از دو فرکانس MHz،۴۳۳ MHz، هاپینگ و فرستنده RF پشتیبانی می *ک*ند.

<span id="page-38-0"></span>**NEWL SECURITY SYSTEM** 

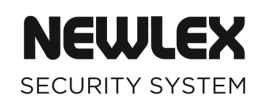

## ضمانتنامه

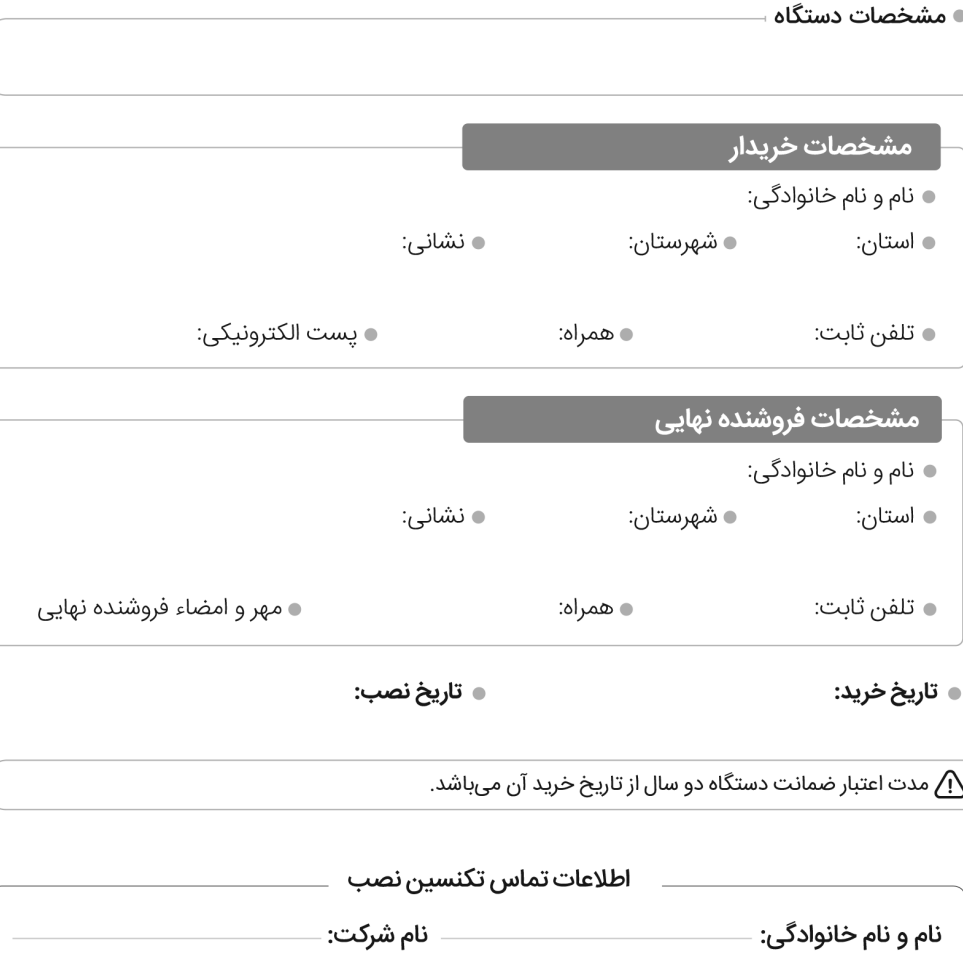

شماره همراه: ۱

www.Newlex.ir

شماره ثابت: